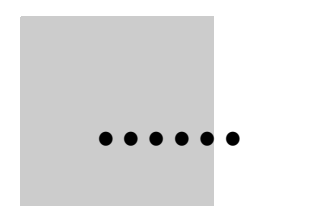

# **ClearTrust SecureControl**

# **Developer's Guide Version 4.5**

• • • • • •

**July 2000** 

ClearTrust SecureControl, Release 4.5

Copyright © Securant Technologies, Inc. 2000

All Rights Reserved

This software/documentation contains proprietary information of Securant Technologies, Inc.; it is provided under a license agreement containing restrictions on use and disclosure and is also protected by copyright law. Reverse engineering of the software is prohibited.

The information in this document is subject to change without notice. If you find any problems in the documentation, please report them to us in writing. Securant Technologies, Inc. does not warrant that this document is error-free.

Securant Technologies, Inc., One Embarcadero Center, Suite 500, San Francisco, CA 94111

This product includes cryptographic software written by Eric Young (eav@cryptsoft.com) and Tim Hudson  $(t_1 h(\theta)$  crypts of t.com).

Securant, the Securant logo, and ClearTrust are registered trademarks of Securant Technologies, Inc. All other products or company names are used for identification purposes only, and may be trademarks of their respective owners.

Copyright (C) 1997 Eric Young (eay@cryptsoft.com)

All rights reserved.

This package is an SSL implementation written by Eric Young (eay@cryptsoft.com). The implementation was written so as to conform to Netscape's SSL. This library is free for commercial and non-commercial use as long as the following conditions are adhered to. The following conditions apply to all code found in this distribution, be it the RC4, RSA, lhash, DES, etc., code, not just the SSL code. The SSL documentation included with this distribution is covered by the same copyright terms except that the holder is Tim Hudson (tjh@cryptsoft.com). Please note that MD2, MD5 and IDEA are publicly available standards that contain sample implementations, I have re-coded them in my own way but there is nothing special about those implementations. The DES library is another mater.

Copyright remains Eric Young's, and as such any copyright notices in the code are not to be removed. If this package is used in a product, Eric Young should be given attribution as the author of the parts of the library used.

This can be in the form of a textual message at program startup or in documentation (online or textual) provided with the package.

Redistribution and use in source and binary forms, with or without modification, are permitted provided that the following conditions are met:

1. Redistribution of source code must retain the copyright notice, this list of conditions and the following disclaimer.

2. Redistribution in binary form must reproduce the above copyright notice, this list of conditions and the following disclaimer in the documentation and/or other materials provided with the distribution.

3. All advertising materials mentioning features or use of this software must display the following acknowledgment: "This product includes cryptographic software written by Eric Young (eay@cryptsoft.com)." The word I cryptographic' can be left out if the routines from the Library being used are not cryptographic related.

4. If you include any Windows specific code (or a derivative thereof) from the apps directory (application code) you must include an acknowledgment: "This product includes software written by Tim Hudson (tjh@cryptsoft.com)."

ERIC YOUNG AS IS AND ANY EXPRESS OR PROVIDE IMPLIED WARRANTIES, INCLUDING, THIS SOFTWARE IMPLIED WARRANTIES, INCLUDING, BUT NOT LIMITED TO, THE IMPLIED WARRANTIES OF MERCHANTABILITY AND FITNESS FOR A PARTICULAR PURPOSE ARE DISCLAIMED. IN NO EVENT SHALL THE AUTHOR OR CONTRIBUTORS BE LIABLE FOR ANY

DIRECT, INDIRECT, INCIDENTAL, SPECIAL, EXEMPLARY, OR CONSEQUENTIAL DAMAGES (INCLUDING, BUT NOT LIMITED TO, PROCUREMENT OF SUBSTITUTE GOODS OR SERVICES; LOSS OF USE, DATA, OR PROFITS; OR BUSINESS INTERRUPTION) HOWEVER CAUSED AND ON ANY THEORY OF LIABILITY, WHETHER IN CONTRACT, STRICT LIABILITY, OR TORT (INCLUDING NEGLIGENCE OR OTHERWISE) ARISING IN ANY WAY OUT OF THE USE OF THIS SOFTWARE, EVEN IF ADVISED OF THE POSSIBILITY OF SUCH DAMAGE.

The license and distribution terms for any publicly available version or derivative of this code cannot be changed. I.e. this code cannot simply be copied and put under another distribution license [including the GNU Public License.]

The reason behind this being stated in this direct manner is past experience in code simply being copied and the attribution removed from it and then being distributed as part of other packages. This implementation was a nontrivial and unpaid effort.

#### Year 2000 Compliance Statement

Securant is committed to producing the highest quality software products and services. We recognize the issues and potential problems associated with the storage and calculations of dates with two digit year fields (Year 2000 problem). All dates used within our products utilize a standard four digit year or system specific representation.

When installed and implemented in accordance with our current written specifications, ClearTrust meets or exceeds the following rigorous requirements:

(i) records, stores, processes, calculates, transmits, displays, and presents calendar dates on or after (and, if applicable, spans of time including) January 1, 2000.

(ii) the use of dates before, on or after January 1, 2000 will not adversely affect performance with respect to date-dependent data, computations, output, or otherfunctions.

(iii) will not abnormally end or provide invalid or incorrect results as a result of date-dependent data; and

(iv) accurately recognize, manage, accommodate, and manipulate date-dependent data including leap years.

•

 $\begin{array}{c} \begin{array}{c} \cdot \\ \cdot \\ \cdot \\ \cdot \end{array} \\ \begin{array}{c} \cdot \\ \cdot \\ \cdot \end{array} \end{array}$ 

## **Chapter 1 • • • • • • Introduction**

One key advantage of ClearTrust SecureControl as a security system is its flexibility and extensibility. Securant ClearTrust SecureControl exposes two APIs (application programming interfaces) that can be used by third-party or other developers:

- **•** The **ClearTrust SecureControl API** enables you to implement custom functionality—usually in the area of security policy administration (batch importing of users from a proprietary directory or database, for example)—into the back-end ClearTrust servers (Authorizer, Dispatcher, Entitlements; see "Using the ClearTrust SecureControl API" elsewhere in this guide);
- **•** The **ClearTrust Plug-in API** enables you to extend the functionality of the ClearTrust SecureControl Plug-in to meet the needs of your specific security environment. Specifically, you can extend the ClearTrust SecureControl Web Server Plug-in—using the Plug-in API to create your own Web Server Plug-in Extension, or PIX—to integrate Web Server authentication with third-party or custom authentication mechanisms not directly supported by the core ClearTrust product.

This *Developer's Guide* provides information about these topics.

•

• •

• •

## **Chapter 2 • • • • • • Using the ClearTrust SecureControl API**

The ClearTrust SecureControl API enables application developers to implement custom functionality—usually in the area of security policy administration (batch importing of users from a proprietary directory or database, for example)—into the back-end ClearTrust servers. This chapter provides an overview of the API functions with information about syntax and usage. The chapter includes the following sections:

- **•** ClearTrust [ClearTrust SecureControl API Overview](#page-6-0)
- **•** [API Object Relationships](#page-8-0)
- **•** [Using the ClearTrust SecureControl API Efficiently](#page-10-0)
- **•** [ClearTrust SecureControl Object Definitions](#page-12-0)
- **•** ClearTrust SecureControl Functions: Administrative and Runtime
- **•** [ClearTrust SecureControl Object Functions](#page-32-0)
- **•** [Relationships and Associations](#page-42-0)
- **•** [ClearTrust SecureControl API Sample Code and Examples](#page-59-0) and Examples
- **•** [Linking with the ClearTrust SecureControl C API](#page-60-0)
- **•** Using the ClearTrust SecureControl API Across a Firewall

## <span id="page-6-0"></span>**ClearTrust SecureControl API Overview**

The primary advantage of ClearTrust SecureControl as a security system is in its flexibility and extensibility. ClearTrust SecureControl provides a powerful turn-key solution for securing proprietary applications on Web Servers.

To facilitate the development of these applications, ClearTrust SecureControl provides both a Java and C API. The ClearTrust SecureControl API uses the same administrative security model as ClearTrust SecureControl Manager, limiting the scope of the functionality provided by a ClearTrust SecureControl API-enabled Application. Additionally, the ClearTrust SecureControl API simplifies auditing and problem detection through the use of server logs. For more details about the administrative security model and server logs, refer to the *ClearTrust SecureControl Policy Administration Guide*.

The ClearTrust SecureControl API provides you with many areas of functionality, some of which are discussed in the following subsections.

#### **Batch Loading of Users**

Entering new user information into the ClearTrust SecureControl GUI, one user at a time, can be time-consuming and inefficient, especially for large organizations. Using the ClearTrust SecureControl API, you can write an administrative batch-entry application to filter relevant user information from an existing database and drops it directly into ClearTrust SecureControl Entitlements database. The task of populating ClearTrust SecureControl's database is thereby reduced from many hours at the keyboard to a single invocation of a custom Application.

**NOTE:** Adding users programmatically may adverseley affect the Entitlements Server or API Server performance because of index setting. For large data set—over 100,000 users, for example—Securant recommends that you turn off indexing of the Entitlements database. Set the securecontrol.db.table.indexed parameter (in the SecureControl Default.conf file) to 'no.' See the Installation and Configuration Guide for more information about the Default.conf file.

#### **Registration Tool**

Some organizations may wish to give users the ability to enter or change their own personal information. The ClearTrust SecureControl API lets you write an application to modify the ClearTrust SecureControl Entitlements database. Such an application is ideal for environments with changing work conditions or high turnover.

## **User Management Tool**

It's not always practical or expedient to change User Properties manually, one at a time—for example, when an entire division or business unit changes location. Fortunately, you can use the ClearTrust SecureControl API to create an application that filters and matches Users in the ClearTrust SecureControl database with new information from another source, and edits the information to reflect the changes. With this option you can reduce hours of repetitive data entry to a few application functions.

## **Application Filters**

If your organization has GUI-driven applications tailored to unique business processes, you want to limit the available functions to specific Users. The ClearTrust SecureControl API allows you to filter the Application Functions available to a User based upon privilege information from the ClearTrust SecureControl database.

## <span id="page-8-0"></span>**API Object Relationships**

The ClearTrust SecureControl API gives you access to objects and their relationships. Objects are categorized as either *container* objects or *noncontainer* objects, and relate to other objects with a *contains*, *contained-in*, or *associated-with* relationship. Container objects are comprised of container or non-container objects, making theirs a *contains* relationships. Non-container objects are comprised only of their own defining properties (object id, name, and description) and are either *contained-in* or *associatedwith* other objects.

## **Containment Relationships**

Container objects can also have contained-in or associated-with relationships. While the *contains* and *contained-in* relationships have a fixed meaning, the *associated-with* relationship varies with the type of associated objects.

For example, the Group object is a container object comprised of User objects, but it can also be contained in a Realm object. The Group object may also be associated with an Application object. This association between the Group object and Application object defines the Group's accessibility to the Application. The association defines the relationship between the Application and any object contained in the Group.

#### **Basic Entitlements**

A Basic Entitlement specifically grants or denies a User permission to access an Application. Basic Entitlements can be granted to Users, Groups, or Realms. If granted to Groups or Realms, Basic Entitlements affect all the Users in those entities. Basic Entitlements have a distinct hierarchy; an entitlement granted or denied at the User level supersedes an opposite entitlement at the Group or Realm level. Likewise, an entitlement granted or denied at the Group level supersedes an opposite entitlement at the Realm level.

For example, if Realm A is denied access to Application X, all the Users in all the Groups in that Realm are denied access. But if Group B, a member of Realm A, is granted access, all Users in Group B are granted access. If User C, a member of Group B, is granted access to Application X, this overrides a denied entitlement at the Group level.

## **Multi-threaded Programming**

The SecureControl C API supports connections from multi-threaded programs, such as Microsoft Transaction Server, by means of the CT\_Context set of functions. If you have a single threaded application, use the original ct\_ set of functions. However, if you will be developing a multithreaded application, use the ctxt\_ set of functions because it provides more control to enable multiple concurrent client connections. Both are listed in this section.

For example, there are two functions for querying what applications a user has permission to access: ctxt\_get\_apps\_for\_user() and ct\_get\_apps\_for\_user(). The context-enabled functions take all the same arguments as the non-context-enabled versions, except that each contextenabled function (denoted by the "ctxt\_" in its function name) additionally takes **ct\_context** as its first argument, to enable the API Server to track the client connections. (The original C-API uses a default context that will not conflict with any of the contexts that are exposed as CT\_Contexts.)

Additionally, several return codes apply to the context-oriented function calls only, specifically:

RC\_INVALID\_CONTEXT RC\_ALREADY\_CONNECTED

RC\_NOT\_CONNECTED

RC\_ALREADY\_INITIALIZED

The number of concurrent connections that can be managed using the context-enabled function calls is quite large-2^31 - 1.

Developers working in the Windows NT environment can use the dynamic link library (ctapi nt.dll) and its associated static library (ctapi nt.lib), for example, to create an application that works with Microsoft Transaction Server. Developers working in non-Windows environments can use the ctapi.lib. These files are located in the API subdirectory after installation of the ClearTrust SecureControl product.

## <span id="page-10-0"></span>**Using the ClearTrust SecureControl API Efficiently**

When you are developing an application with the ClearTrust SecureControl API, you can do the following to increase performance:

- **•** [Connect Only Once](#page-10-1)
- **•** [Minimize the Number of API Calls](#page-10-2)
- [Use the User and UserProperty Functions](#page-11-0)

The following subsections describe these strategies in further detail.

## <span id="page-10-1"></span>**Connect Only Once**

The ClearTrust SecureControl API uses a persistent connection to the server; once you connect to the API Server you need not setup the connection again until the connection is lost. The API Server enforces administrative security by ensuring that an API Client cannot be used to change the ClearTrust SecureControl database maliciously. Because the connection involves some overhead cost, it is more efficient to connect just once rather than connecting every time you wish to modify the database.

## <span id="page-10-2"></span>**Minimize the Number of API Calls**

Every API call made involves network communication. To perform a sequence of API calls, first decide if the number of API calls can be reduced to just a few. For instance, to retrieve a group of objects, it is more efficient to use the **getByRange** or **getByNames** function than to retrieve each object individually.

#### **INCORRECT**

The following example shows an inefficient code for displaying the names of a group of Users. The problem with this code is tht using the .size() function within the FOR loop causes a remote command to occur on the server, which will be very slow:

```
ISparseData theUsers = myServerProxy.getUsers();
for (i = 0; i < the Users. size(); i++){
// Each getByIndex call cause a remote command on the server,
IUser aUser = (IUser) theUsers.getByIndex(i);
System.out.println("User["+ i + "] = "+aUser.qetName());
}
```
#### **CORRECT**

The following example shows the correct way to display the names of a group of Users. This code acquires all users in just two function calls, so it is very efficient. An array is returned, and then the length of the array is used to drive the counter for the loop. (Always work off the length of the returned array; since it's possible to receive fewer objects than requested.) References to User data are then made to array, which is in local storage, so this is much fastert than retrieving data from the server.

```
ISparseData theUsers = myServerProxy.getUsers();
int numOfUsers = theUsers.size();
IAPIObject [] userArray = theUsers.getByRange(0, numOfUsers);
for (i = 0; i < userArray.length; i++){
IUser aUser = (IUser) userArray[i];
System.out.println("User["+ i + "] = "+aUser.getName());
}
```
## <span id="page-11-0"></span>**Use the User and UserProperty Functions**

To retrieve a User and all of its properties, use the **get\_user\_and\_properties** function in C and the **getUserAndProperties** call in Java. This is more efficient than retrieving a User and each of its properties one at a time.

• •

•

## <span id="page-12-0"></span>**ClearTrust SecureControl Object Definitions**

The object definitions define the various attributes of an object. Although objects may have relational attributes with other objects, these attributes are not defined within their structures.

## **CT\_Admin Structure**

A CT\_Admin structure represents a ClearTrust SecureControl Administrator. A ClearTrust SecureControl Administrator is *associated with* a User. The association defines a User's administrative capabilities.

Syntax

typedef struct {

int id; Reference for the API layer - do not modify!

char \*name; Name of the Administrator, used for object reference

char \*description; Textual description of the Administrator

} CT\_Admin;

## **CT\_AdminGroup Structure**

A CT\_AdminGroup structure represents an Administrative Group. An Administrative Group is a container of CT\_Users, CT\_Groups, CT\_Realms, WebApplications, and CT\_User Properties. The Administrative Group defines which Administrators *own* (modify) a set of objects.

All Administrators contained within an Administrative Group have *ownership* of all objects (User, Groups, and so on) within an Administrative Group.

A CT\_AdminGroup can be associated with any number of Administrator structures. Each of the Administrator structures defines a set of administrative functions.

An Administrator is also associated with a User. This set of relationships gives a specific User a set of administrative duties to perform, and a set of objects to administer or own.

**NOTE:** The API only gives access to the AdminGroup's descriptive information and it contains relationships. The API will not allow you to create or delete an AdminGroup object, nor will it allow yo to set or delete an AdminGroup's associated-with relationship to an Administrator. To perform these functions, you must use the ClearTrust SecureControl GUI.

Syntax

typedef struct {

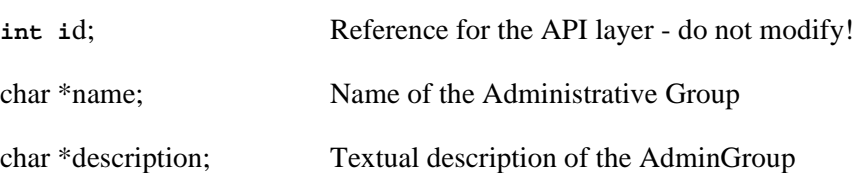

char \*password policy;Name of the Password Policy associated with this Administrative Group.

**CT\_BOOLEAN defaultPrivate**;If TRUE, Users created in this Administrative Group the GUI are private or public be default.

**CT\_BOOLEAN forceExpiry**;If TRUE, Users created in this Administrative Group have expired passwords on creation. On first login, the Users will be required to change their password.

} CT\_AdminGroup;

## **CT\_Application Structure**

A CT\_Application structure represents a container of URLs. An Application is associated with a User, Group, or Realm to define the Application's accessibility.

*Note: The Application structure does not describe the Application's* associatedwith *relationships. The Application structure contains only descriptive information.*

Syntax

## typdef struct {

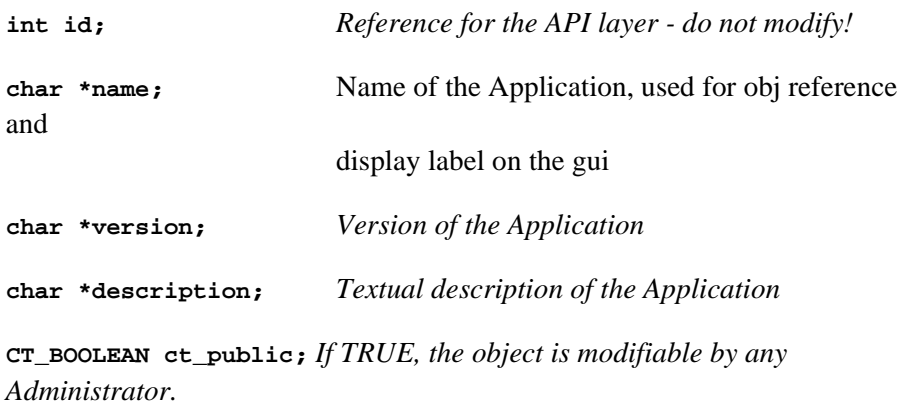

## } CT\_Application;

## **CT\_ApplicationFunction Structure**

A CT\_ApplicationFunction structure represents a function that can be performed on a given application.

Syntax

typdef struct {

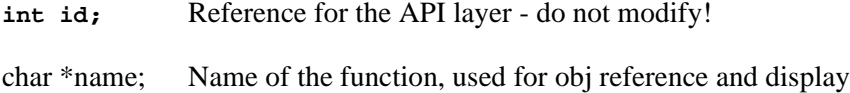

char \*description; Textual description of the function

label on the gui

CT\_BOOLEAN filter; TRUE allows access when two Smart Rules conflict. FALSE

denies access when two Smart Rules conflict.

} CT\_ApplicationFunction;

## **CT\_ApplicationURL**

A CT\_ApplicationURL structure represents a URL contained in an Application.

**NOTE:** The ApplicationURL structure does not describe the ApplicationURL's associated-with relationships. The Application structure contains only descriptive information.

Syntax

typedef struct {

**int id;** *Reference for the API layer - do not modify!*

**int app\_id;** *Id of the URL's Web App*

**int websrvr\_id;***Id of the URL's Web Server*

**char \*description;** *Textual description of the ApplicationURL*

**char \*uri;** *The accessible file. Note: This does not include the protocol (e.g. http\*) or the host name*

} CT\_ApplicationURL;

## **CT\_ExplicitEntitlement Structure**

A CT\_ExplicitEntitlement defines a CT\_User, CT\_Group, or CT\_Realm's accessibility to a CT\_Application.

**NOTE:** In order to create a Basic Entitlement, you must specify its Entity id and its Application id.

Syntax

typedef struct {

**int id;** *Reference for the API layer - do not modify!*

**CT\_BOOLEAN accessible;***Defines whether the Application is accessible*

} CT\_ExplicitEntitlement;

## **CT\_EntityHdr Structure**

The CT\_Entity Header contains common attributes for CT\_Users, CT\_Groups, and CT\_Realms.

Syntax

typedef struct {

**int id;** *Reference for the API layer - do not modify!*

**char \*name** *The name of the entity*

**CT\_BOOLEAN ct\_public;***If an entity is modifiable by any Administrator*

} CT\_EntityHdr;

## **CT\_Group Structure**

A CT\_Group structure represents a group of Users.

*Note: The CT\_Group structure does not describe the relationship between the Group and its Users. The Group structure contains only descriptive information of the Group object.*

Syntax

typedef struct {

**CT\_EntityHdr hdr;***Common entity information*

**char \*description;** *Textual description of the group*

} Group;

## **CT\_Realm Structure**

A CT\_Realm structure represents a group of Groups.

*Note: The Realm structure does not describe the relationship between the Realm and its Groups. The Realm structure contains only descriptive information.*

Syntax

typedef struct {

**CT\_EntityHdr hdr;***Common entity information*

**char \*description;** *Textual description of the Realm*

} **CT\_Realm;**

#### **CT\_User Structure**

A CT\_User structure represents either a ClearTrust SecureControl Administrator or a User of a ClearTrust SecureControl-protected system.

Syntax

typedef struct {

**CT\_EntityHdr hdr;***Common entity information*

**char \*firstname;** *First name of User* 

**char \*lastname;** *Last name of User* 

**char \*emailaddr;***Email address of User*

**CT\_BOOLEAN superuser;** *If true, User is an SecureControl Super Administrator*

- **char \*password;***Password password of the User, used only to set the password, it isn't set when a User is retrieved from the server*
- **char \*dn;** *Distinguished Name of a User. This attribute is used to map a SecureControl User to a User in an external directory*

ObjectArrayRef propArray;

Array of User's Properties

} CT\_User;

## **Object Array Reference**

If the User was retrieved using the **get\_user\_and\_properties** function, the User structure contains an array of properties. The Object Array Reference is as follows:

typedef struct {

**ObjectRef obj\_ref;** *Reference to the object array*  **int num\_of\_objs;** *Number of objects in the array* } ObjectArrayRef; typedef struct { **OBJ\_TYPE obj\_type;** *The type of object* **void \*obj\_ptr;** *Pointer to an object*

} ObjectRef;

The ObjectArrayRef contains an array of ObjectRef structures; the array is contained in the **obj\_ref** variable. The **num\_of\_objs** variable specifies the number of ObjectRef structures.

The ObjectRef structure contains an object type, **obj\_type**, which identifies the type of object in the ObjectRef structure. The UserProperty array is referenced by **obj\_ptr**.

## **CT\_UserProperty Structure**

A CT\_UserProperty structure describes a particular property of a User.

The CT\_UserProperty's value is self-defining and is used by Smart Rules to calculate a User's accessibility to an Application.

*Note: Smart Rules are defined via ClearTrust SecureControl's GUI and are not accessible through the ClearTrust SecureControl API.*

Syntax

typedef struct {

**int user\_id;** *Reference for the API layer - do not modify!*

**char \*name;** *Name of UserProperty, used for object reference*

**USERPROPTYPE type;** *Defines the data type of the User Property*

**USERPROPVALUE val;** *Value of the data type*

**char \*description;** *Textual description of the User Property*

```
} CT_UserProperty
```
#### **How to Set User Properties**

```
time t cur time = time(NULL);
DATE_TYPE start_date = localtime(\&cur_time);DATE_TYPE end_date = start_date;
CT User user;
CT_UserProperty user_props {2};
memset(&user, '\0', sizeof(CT_User));
memset(&user_props, '0\', 2 * sizeof(CT_UserProperty));
end_date->tm_year++
user.hdr.name = "ireilly";
user.hdr.ct_public = TRUE;
user.firstname = "Ignagius";
user.lastname = "Reilly";
user.emailaddr = ireilly@llevypants.com;
user.superuser = FALSE;
user.superHelpDesk = FALSE
user.password = "password";
user.dn = NULL;user.is.locked = FALSE
user.startdate = *start_date;
user.enddate = *end_date;
user_props[0].name = "Employee Serial #";
user_props[0].type = INT_VALUE;
user props[0].val.intval = 612142;user_props[1].name = "Social Security #";
user props[1].type = STRING VALUE;
```

```
user_props[1].val = "123-45-6789";
```

```
return ct create user and properties(&user, 2, &user props)
```
## **How to Retrieve User Properties**

```
CT_User *user;
if (rc ==ct_get_user_and_properties("irielly", &user))
{
{
CT_UserProperty *user_props = (CT_UserProperty *) user-
>propArray.obj_ref.obj_ptr;
    printf("Employee Serial # =%d\n", 
user_props[0].val.intval);
    printf("Social Security # =%s\n", 
user_props[1].val.strval);
```
}

## **CT\_WebServer Structure**

A CT\_WebServer structure represents a Web server.

A WebServer defines a URL's location through an *associated-with* relationship. Also, the WebServer object represents the location of a ClearTrust SecureControl authorizer which performs accessibility checking against the associated URLs.

*Note: The WebServer structure does not include the WebServer's associated-with relationships. The WebServer structure contains only descriptive information.*

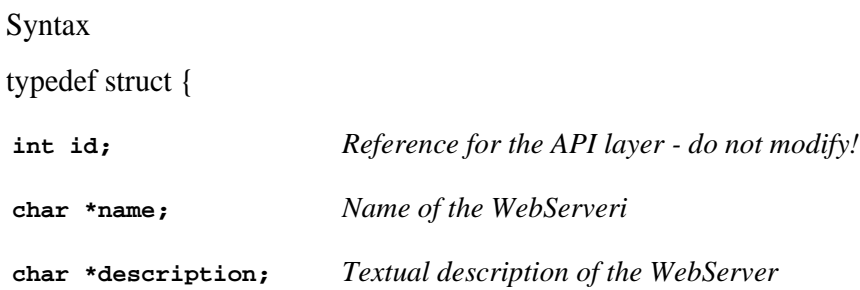

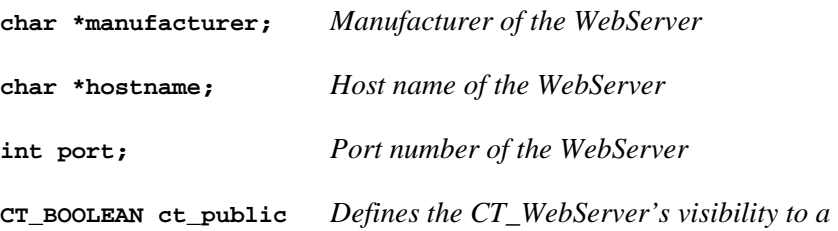

*SecureControl CT\_WebServer.*

} CT\_WebServer;

## **SecureControl Functions: Administrative and Runtime**

The ClearTrust SecureControl API includes two types of functions:

- **•** Administrative Functions, which enable you to programmatically modify the Entitlements database, and therefore, require the developer to logon with an appropriate ClearTrust Adminitrator's account name and password;
- Runtime Functions, which enable you only to query the Entitlements database settings and status. You don't need administrative privileges to do this; you can simply log on using NULL as the User name and password and carry out any of the functions in that category.

Administrative and Runtime functions are described on the following pages. Both types of functions support connections from multi-threaded programs, as discussed briefly in the next section.

## **Administrative Functions**

Administrative functions interact with the Entitlements Database to modify the SecureControl data model. This section describes the administrative functions.

## **ctxt\_connect (and ct\_connect)**

int ctxt connect(CT Context \*context, char \*srvr name, char \*user, char \*pw, char \*role, char \*port, int use\_ssl);

The **ctxt\_connect** function calls ctxt\_connect\_admin internally, with admin\_group set to NULL. (The ct\_connect function will be deprecated in a future release of the API. It is only here to maintain reverse compatibility.)

Input

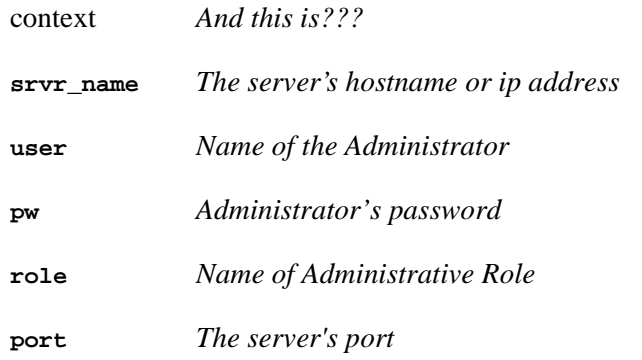

**NOTE:** If the User and password are Null, only the socket is established.

**Output**none

Return Code

RC\_OK *Successfully retrieved the number of objects*

RC\_INCORRECT\_PW *Incorrect Password*

RC\_OBJ\_NOT\_FOUND*Object not found*

RC\_USER\_NOT\_DEFINED *User not defined.*

RC\_NOT\_AUTHORIZED *User not authorized to perform the function*

RC\_TRANSPORT\_ERROR *Error attempting to communicate with the server*

The default API port is 5601

Syntax

int ct\_connect(char \*srvr\_name, char \*user\_name, char \*pw, char \*admin name, char \*port, int use  $ssl$ ;

**NOTE:** To avoid unexpected system behavior, make sure the **use\_ssl** setting matches the setting in the Entitlements Server. Refer to the section titled, Authorization Server Configuration Definitions in Chapter 1 of the Installation and Configuration Guide for information on configuring the Default.conf file of the Entitlements Server.

## **ctxt\_connect\_admin (and ct\_connect\_admin)**

Connects to the SecureControl API Server. If the admin\_user or admin\_pw is NULL, only the socket is established.

Input

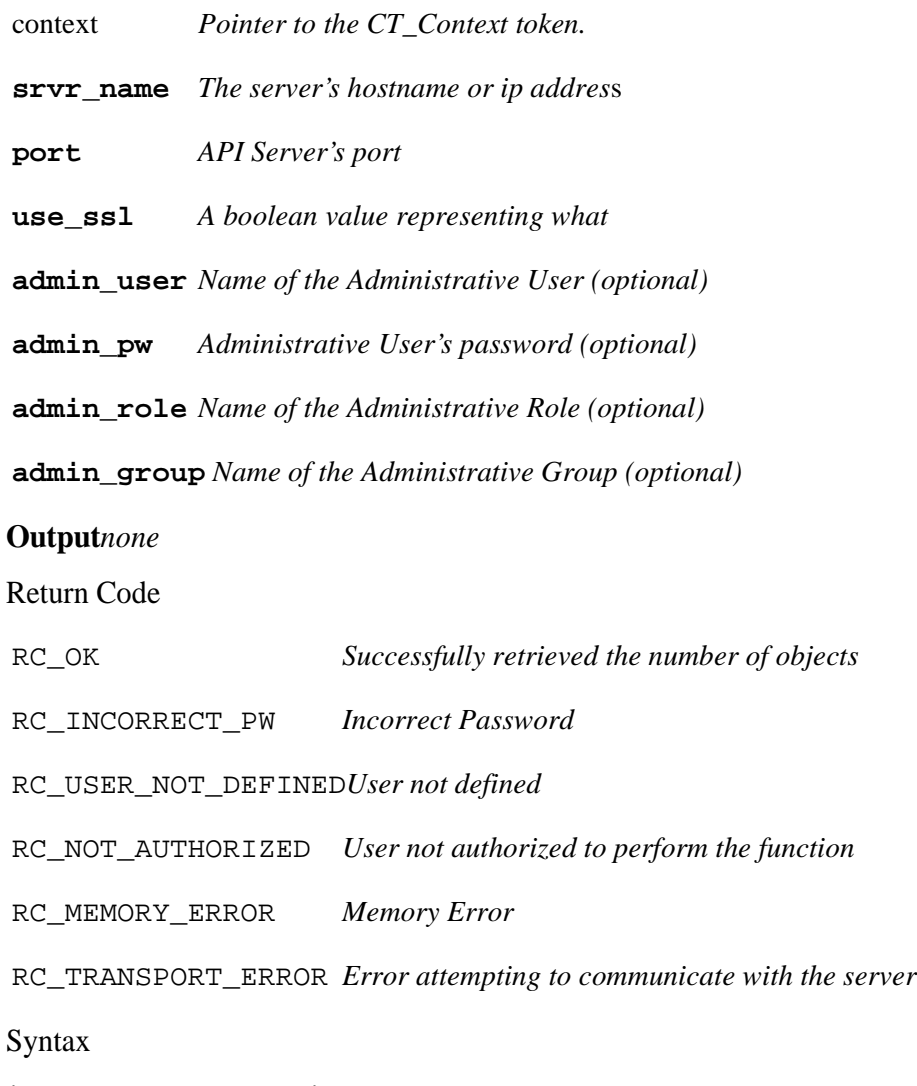

int ctxt\_connect\_admin(CT\_Context \*context, char \*srvr\_name, char \*port, int use\_ssl, char \*admin\_user, char \*admin\_pw, char \*admin\_role, char \*admin\_group);

int ct\_connect\_admin(char \*srvr\_name, char \*port, int use\_ssl, char \*admin\_user, char \*admin\_pw, char \*admin\_role, char \*admin\_group);

#### **ctxt\_create\_entitlement (and ct\_create\_entitlement)**

This function creates a Basic Entitlement between an Entity (User, Group, or Realm) and a Web Application.

Input

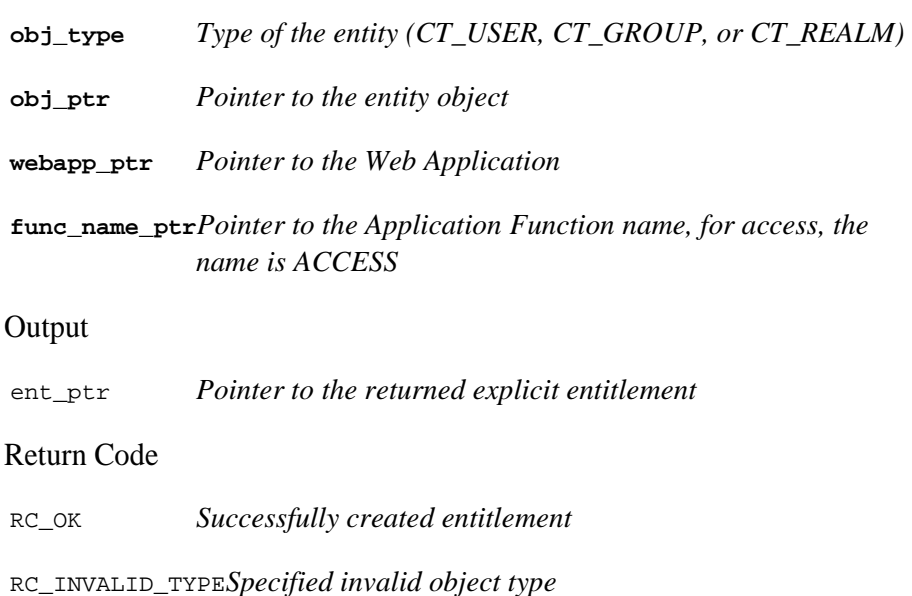

RC\_OBJ\_NOT\_FOUND*Object not found*

RC\_NOT\_AUTHORIZED*User not authorized to perform the function*

RC\_TRANSPORT\_ERROR*Error attempting to communicate with the server*

#### Syntax

int ctxt\_create\_entitlement(CT\_Context context, OBJ\_TYPE obj\_type, void \*obj\_ptr, CT\_Application \*webapp\_ptr, CT\_ExplicitEntitlement \*ent ptr, char \*func\_name);

int ct create entitlement(OBJ TYPE obj type, void \*obj ptr, CT\_Application \*webapp\_ptr, CT\_ExplicitEntitlement \*ent\_ptr, char \*func name);

## **ct\_create\_user\_and\_properties**

This function creates a User and all of its properties. This function provides an efficient way to store a new User and all of its properties in one single call. You must be logged in as a Super User to use this function.

Input

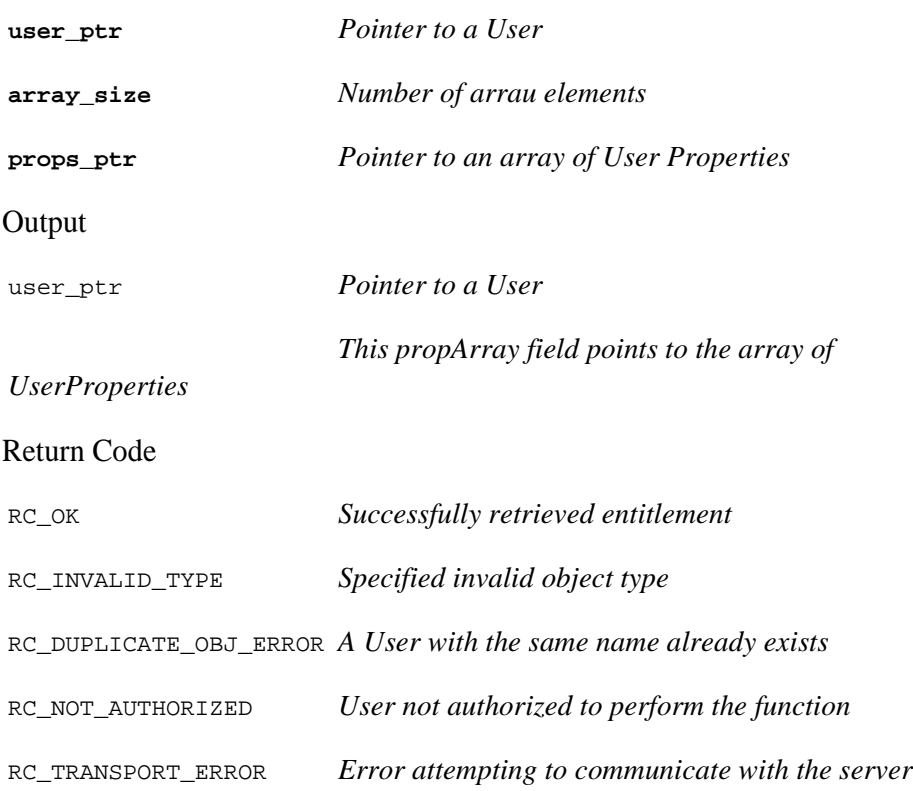

#### **Syntax**

int ct\_create\_user\_and\_properties(CT\_User \*user\_ptr, int array\_size, CT\_UserProperty \*props\_ptr);

#### **ctxt\_disconnect (and ct\_disconnect)**

This function disconnects you from the ClearTrust SecureControl API Server.

#### **Input**none

**Output**none

#### Return Code

RC\_OK *Successfully retrieved the number of objects*

RC\_NOT\_CONNECTED*User is not connected*

RC\_TRANSPORT\_ERROR*Error attempting to communicate with the server*

#### Syntax

int ctxt\_disconnect(CT\_Context context);

```
int ct_disconnect();
```
### **ct\_flush\_cache**

This function flushes the ClearTrust SecureControl Authorizer's caches in order to notify the Authorizer of all changes in the Entitlements Database.

#### **Input**none

#### **Output**none

Return Code

RC\_OK *Cache was flushed*

RC\_NOT\_AUTHORIZED *User not authorized to perform the function*

RC\_TRANSPORT\_ERROR *Error attempting to communicate with the server*

Syntax

```
int ct_flush_cache();
```
#### **ct\_force\_password\_expiration**

This function forces the expiration of a specified User's password. This forces the User to change his/her password the next time he/she authenticates.

Input

**user\_name** *Pointer to a User's name or Distinguished Name (DN)* 

**force\_expiration***Bit indicating whether or not the User's password will be forced to expire*

#### **Output**none

Return Code

RC\_OK *User was found and the password forced expiration was set*

RC\_OBJ\_NOT\_FOUND*User not found*

RC\_TRANSPORT\_ERROR*Error attempting to communicate with the server*

#### **Syntax**

ct-force-password-expiration (char \*user\_name);

**NOTE:** The default password, ch4nge\_me is automatically set when you create a new User through the ClearTrust SecureControl Manager. This password is inactive, however, if the force password expiration parameter is set to TRUE. If this parameter is NOTset to TRUE, the password is active for the period of time specified in the password lifetime of the Password Policy associated with the Administrative Group that created the User.

## **ctxt\_get\_entitlement (and ct\_get\_entitlement)**

This function retrieves a Basic Entitlement between an Entity (User, Group, or Realm) and a Web Application.

Input

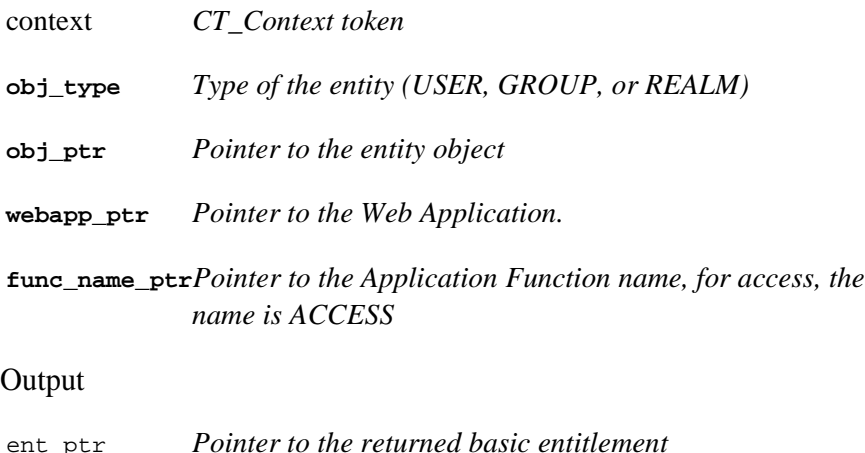

#### Return Code

RC\_OK *Successfully retrieved entitlement*

RC\_INVALID\_TYPE*Specified invalid object type*

RC\_OBJ\_NOT\_FOUND*Object not found*

RC\_NOT\_AUTHORIZED*User not authorized to perform the function*

RC\_TRANSPORT\_ERROR*Error attempting to communicate with the server*

#### Syntax

```
int ctxt_get_entitlement(CT_Context context, OBJ_TYPE 
obj_type, void *obj_ptr, CT_Application *webapp_ptr, 
CT_ExplicitEntitlement **ent_ptr, char *func_name);
```

```
int ct_get_entitlement(OBJ_TYPE obj_type, void *obj_ptr, 
CT_Application *webapp_ptr, CT_ExplicitEntitlement 
**ent ptr, char *func name);
```
#### **ct\_get\_user\_and\_properties**

This is a convenience function for retrieving a User and all of its properties.

Input

**user\_name** *Pointer to a User's name*

Output

user\_ptr *Pointer to a User*

The propArray field points to array of

UserProperties

Return Code

RC\_OK *Successfully retrieved entitlement*

RC\_INVALID\_TYPE*Specified invalid object type*

RC\_OBJ\_NOT\_FOUND*Object not found*

RC\_NOT\_AUTHORIZED*User not authorized to perform the function*

RC\_TRANSPORT\_ERROR*Error attempting to communicate with the server*

#### **Syntax**

int ct\_get\_user\_and\_properties(char \*user\_name, CT\_User \*\*user\_ptr);

#### **ct\_get\_user\_and\_properties\_by\_dn**

This is a convenience function for retrieving a User and all of its properties by DN (Distinguished Name).

Input

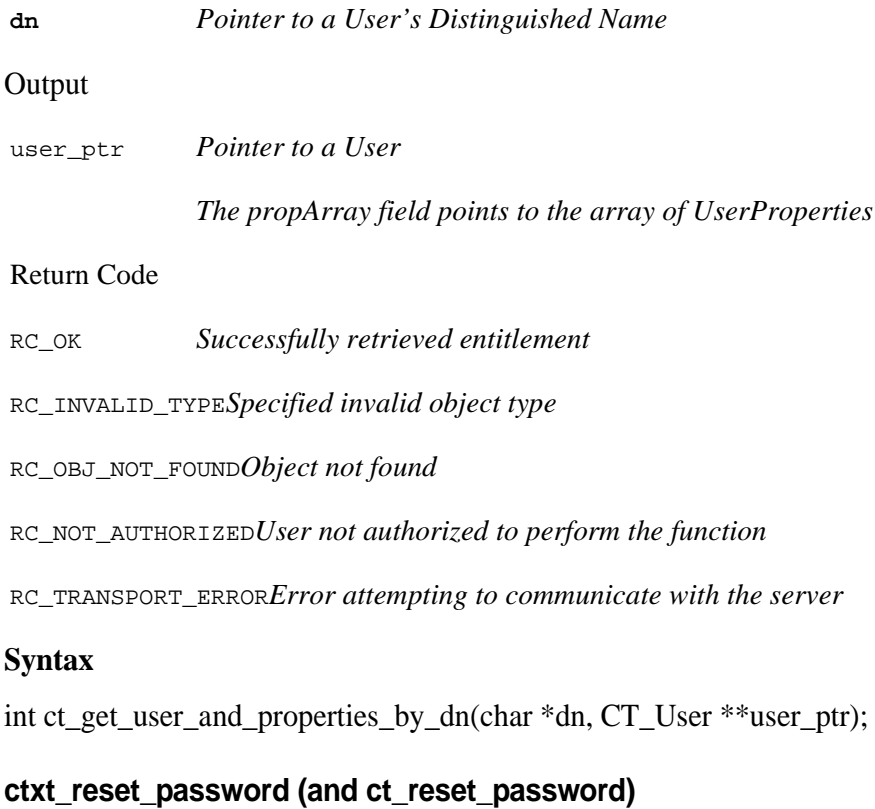

This function resets a User's password.

Input

context *Pointer to CT\_Context token*

**user\_name** *Pointer to a User's name*

**old\_password** *Pointer to the User's old password*

**new\_password** *Pointer to the User's new password*

#### **Output**none

Return Code

RC\_OK *Successfully set the password*

RC\_INVALID\_PASSWORD*The new password supplied violated the server's*

password policy

RC\_OBJ\_NOT\_FOUND*Object not found*

RC\_NOT\_AUTHORIZED*User not authorized to perform the function*

RC\_TRANSPORT\_ERROR*Error attempting to communicate with the server*

Syntax

```
int ct_reset_password(char *user_name, char *old_password, 
char *new_password);
```

```
int ctxt_reset_password(CT_Context context, char *user_name, 
char *old password, char *new password);
```
*Note: You do not need to supply an Administrative name, password, or Role on the connect statement to use this function. This allows you to write a CGI or application that does not store the ClearTrust SecureControl Administrator's ID or password. To use this function successfully, you must supply the User's old password.*

#### **ct\_save\_user\_and\_properties**

This function saves a User and all of its properties. This provides for an efficient way of storing a User and all of its properties in one single call. If the definition for a UserProperty doesn't exist, this call creates a new definition for the property. You must be logged on as a Super User to use this function.

#### Input

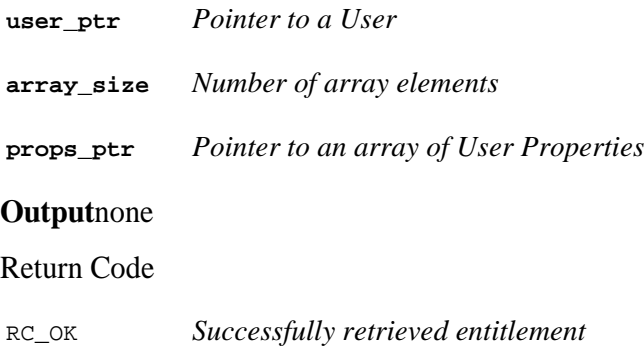

RC\_INVALID\_TYPES*pecified invalid object type*

RC\_OBJ\_NOT\_FOUND*Object not found*

RC\_NOT\_AUTHORIZED*User not authorized to perform the function*

RC\_TRANSPORT\_ERROR*Error attempting to communicate with the server*

#### **Syntax**

int ct\_save\_user\_and\_properties(CT\_User \*user\_ptr, int array\_size, CT\_UserProperty \*props\_ptr);

#### **ctxt\_set\_password (and ct\_set\_password)**

This function sets a User's password.

Input

**user\_ptr** *Pointer to a User object*

**password** *Pointer to the User's password*

**Output**none

Return Code

RC\_OK *Successfully set the User's Password*

RC\_OBJ\_NOT\_FOUND*Object not found*

RC\_NOT\_AUTHORIZED*User not authorized to perform the function*

RC\_TRANSPORT\_ERROR*Error attempting to communicate with the server*

Syntax

```
int ctxt_set_password(CT_Context context, char *user_name, 
char *password);
```

```
int ct_set_password(CT_User *user_ptr, char *password);
```
## <span id="page-32-0"></span>**ClearTrust SecureControl Object Functions**

This section discusses ClearTrust SecureControl API functions that manipulate the following stand-alone objects:

- **•** CT\_REALM
- **•** CT\_GROUP
- **•** CT\_USER
- **•** CT\_USER\_PROPERTY
- **•** CT\_USER\_PROPERTY\_DEF
- **•** CT\_ADMINISTRATIVE\_GROUP
- **•** CT\_ADMINISTRATOR
- **•** CT\_APPLICATION\_URL
- **•** CT\_WEB\_SERVER
- **•** CT\_APPLICATION\_FUNCTION
- **•** CT\_EXPLICIT\_ENTITLEMENT

## **ct\_alloc\_obj**

The **ct\_alloc\_obj function** allocates a local ClearTrust SecureControl object. Use this function call instead of allocating storage directly.

Input

**obj\_type** *The object type to allocate*

**obj\_ptr** *Pointer to the object to allocate*

Valid Object Types

CT\_REALM

CT\_GROUP

CT\_USER

CT\_USER\_PROPERTY

CT\_ADMINISTRATIVE\_GROUP

CT\_ADMINISTRATOR

CT\_APPLICATION

CT\_APPLICATION\_URL

CT\_WEB\_SERVER

CT\_EXPLICIT\_ENTITLEMENT

CT\_APPLICATION\_FUNCTION

CT\_USER\_PROPERTY\_DEF

**Output** 

obj\_ptr *Pointer to allocated storage*

Return Code

RC\_OK *Successfully allocated the object*

RC\_INVALID\_TYPE *Invalid object type*

RC\_MEMORY\_ERROR *Either the client or server is out of memory*

#### **Syntax**

int ct\_alloc\_obj(OBJ\_TYPE obj\_type, void \*\*obj\_ptr);

## **ct\_create\_obj**

This function creates an object of a given object type.

*Note: Not all object types can be created. The allowed object types are: Group, Realm, User, User Property, Application, Web Application, URI, and Web Server.*

Input **obj\_type** *The object type to create* **Output obj\_ptr** *Pointer to the new object with its initial values* Valid Object Types CT\_USER CT GROUP CT\_REALM CT\_USER\_PROPERTY CT\_APPLICATION CT\_APPLICATION\_URL CT\_WEB\_SERVER CT\_USER\_PROPERTY\_DEF Output obj\_ptr *Pointer to the new object*  Return Code RC\_OK *Successfully created the object* RC\_INVALID\_TYPE*Specified invalid object type*

RC\_NOT\_AUTHORIZED*User not authorized to perform the function*

RC\_TRANSPORT\_ERROR*Error attempting to communicate with the server*

Syntax

int ct\_create\_obj(OBJ\_TYPE obj\_type, void \*obj\_ptr);

**obj\_type** *The object type to query*

## **ct\_get\_num\_of\_objs**

Given the object type, this function returns the number of objects in the Entitlement Server database.

Input

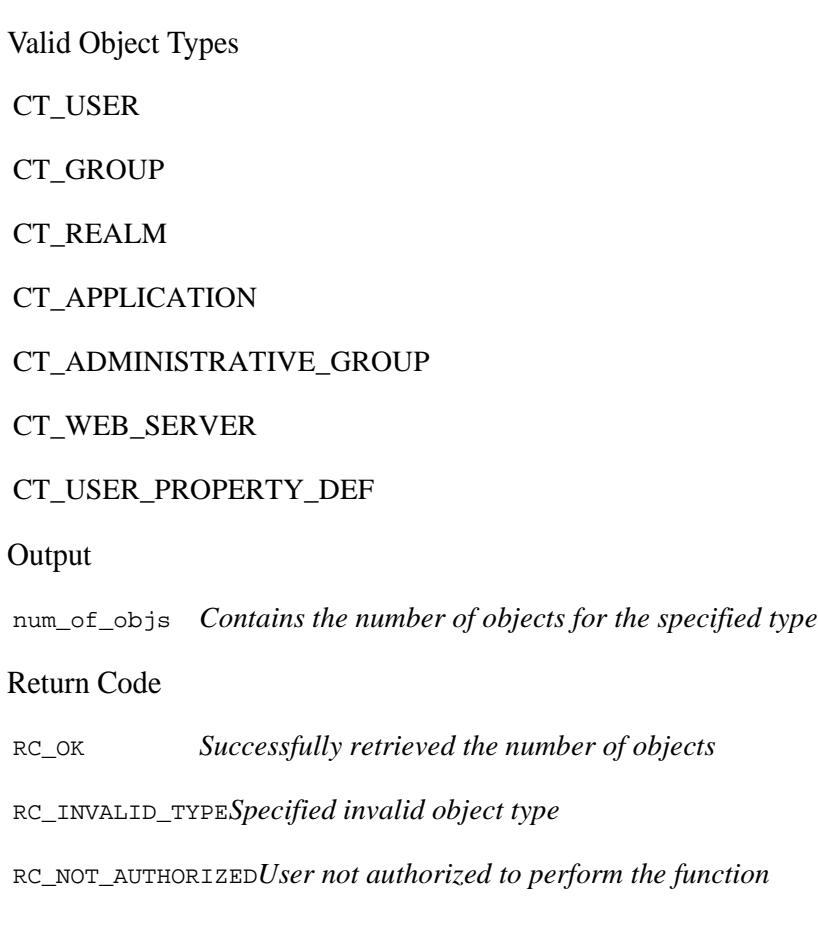
RC\_MEMORY ERROR*Either the client or server is out of memory*

RC\_TRANSPORT\_ERROR*Error attempting to communicate with the server*

**Syntax** 

int ct\_get\_num\_of\_objs(OBJ\_TYPE obj\_type, int \*num\_of\_objs);

# **ct\_get\_obj\_by\_index**

Given the object type and object index, this function returns the object. Input

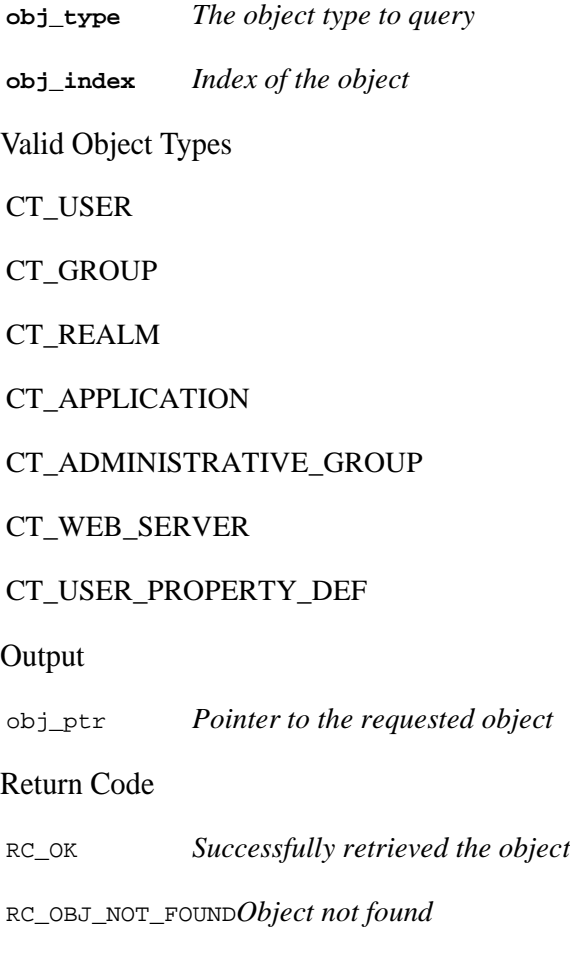

RC\_INVALID\_TYPE*Specified invalid object type*

RC\_NOT\_AUTHORIZED*User not authorized to perform the function*

RC\_MEMORY ERROR*Either the client or server is out of memory*

RC\_TRANSPORT\_ERROR*Error attempting to communicate with the server*

Syntax

int ct\_get\_obj\_by\_index(OBJ\_TYPE obj\_type, int obj\_index, void \*\*obj\_ptr);

# **ct\_get\_obj\_by\_name**

Given the object type and object name, this function returns the object.

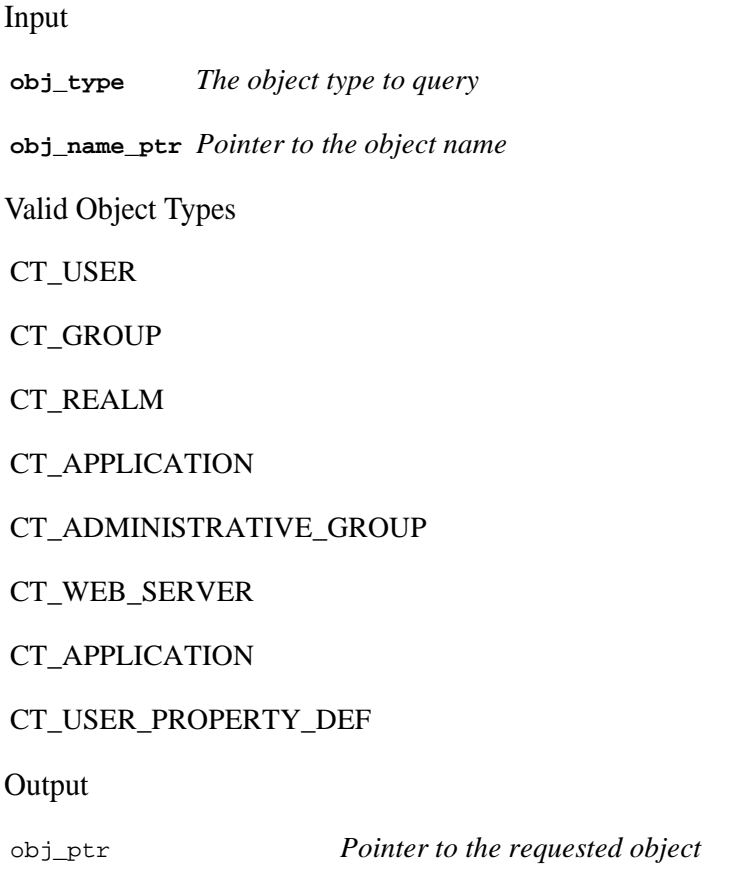

# Return Code

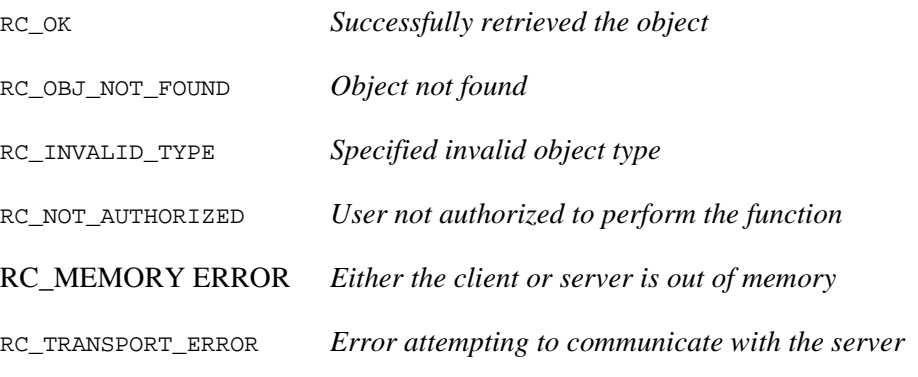

Syntax

int ct\_get\_obj\_by\_name(OBJ\_TYPE obj\_type, char \*obj\_name\_ptr, void \*\*obj\_ptr);

# **ct\_get\_objs\_by\_names**

This function returns a range of objects based on an object type and array of object names.

Input

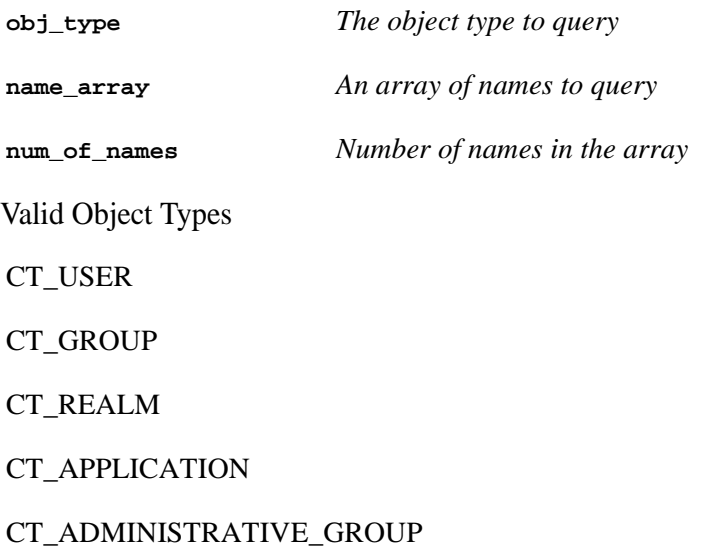

#### CT\_WEB\_SERVER

## CT\_USER\_PROPERTY\_DEF

### **Output**

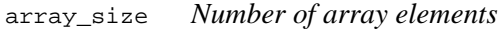

objs\_ptr *Pointer to an array of objects*

### Return Code

RC\_OK *Successfully retrieved the objects*

RC\_OBJ\_NOT\_FOUND*Objects not found*

RC\_INVALID\_TYPE*Specified invalid object type*

RC\_NOT\_AUTHORIZED*User not authorized to perform the function*

RC\_MEMORY\_ERRORE*ither the client or server is out of memory*

RC\_TRANSPORT\_ERROR*Error attempting to communicate with the server*

#### Syntax

int ct\_get\_objs\_by\_names(OBJ\_TYPE obj\_type, char \*name\_array[], int num\_of\_names, int \*array\_size, void \*\*obj\_ptr);

# **ct\_get\_objs\_by\_range**

This function returns a range of objects.

Input

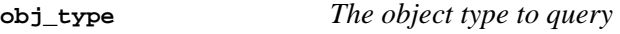

**start\_index** *Start index*

**end\_index** *End index*

Valid Object Types

CT\_USER

CT\_GROUP CT\_REALM CT\_APPLICATION CT\_ADMINISTRATIVE\_GROUP CT\_WEB\_SERVER

# CT\_USER\_PROPERTY\_DEF

**Output** 

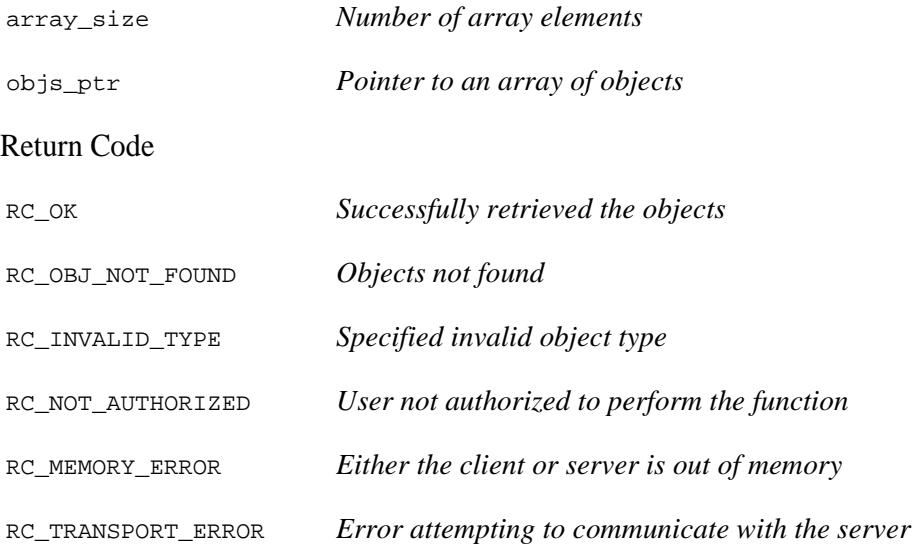

Syntax

int ct\_get\_objs\_by\_range(OBJ\_TYPE obj\_type, int start\_index, int end\_index, int \*array\_size, void \*\*obj\_ptr);

# **ct\_save\_obj**

This function saves an object.

Input

**obj\_type** *The object type to be saved* **obj\_ptr** *Pointer to the object to save* Valid Object Types CT\_GROUP CT\_REALM CT\_USER CT\_APPLICATION CT\_WEB\_SERVER CT\_EXPLICIT\_ENTITLEMENT CT\_APPLICATION\_FUNCTION CT\_USER\_PROPERTY\_DEF CT\_USER\_PROPERTY **Output**none Return Code RC\_OK *Successfully saved the object* RC\_OBJ\_NOT\_FOUND *Object not found* RC\_INVALID\_TYPE *Specified invalid object type* RC\_NOT\_AUTHORIZED *User not authorized to perform the function* RC\_MEMORY\_ERROR Either the client or the server is out of memory RC\_TRANSPORT\_ERROR *Error attempting to communicate with the server* Syntax

int ct\_save\_obj(OBJ\_TYPE obj\_type, void \*obj\_ptr);

• •

•

# **Relationships and Associations**

The ClearTrust SecureControl API functions in this section use relationships and associations. The following list describes the types of relationships and associations available via the ClearTrust SecureControl API:

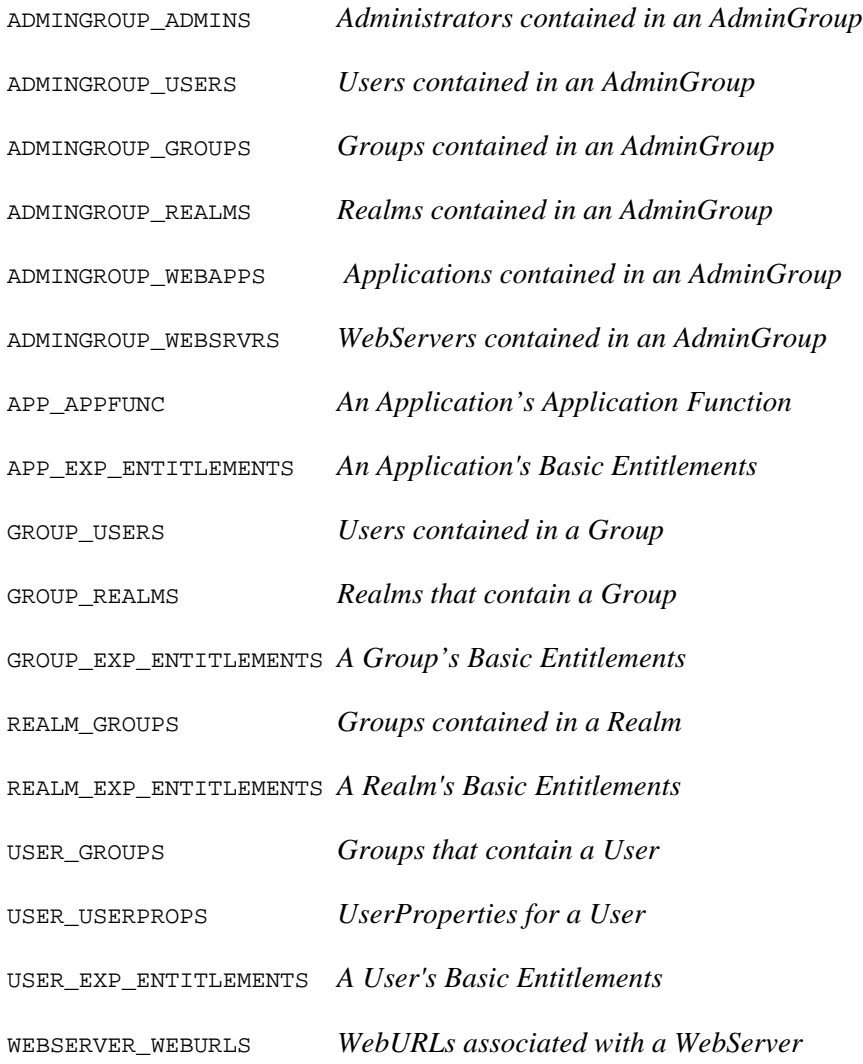

# **Relational Functions**

This section describes the ClearTrust SecureControl relational functions.

### **CT\_GET\_NUM\_OF\_OBJ\_RELS**

Given the object and the object relation type, this function returns the number of objects the given object is related to for the given type.

Input

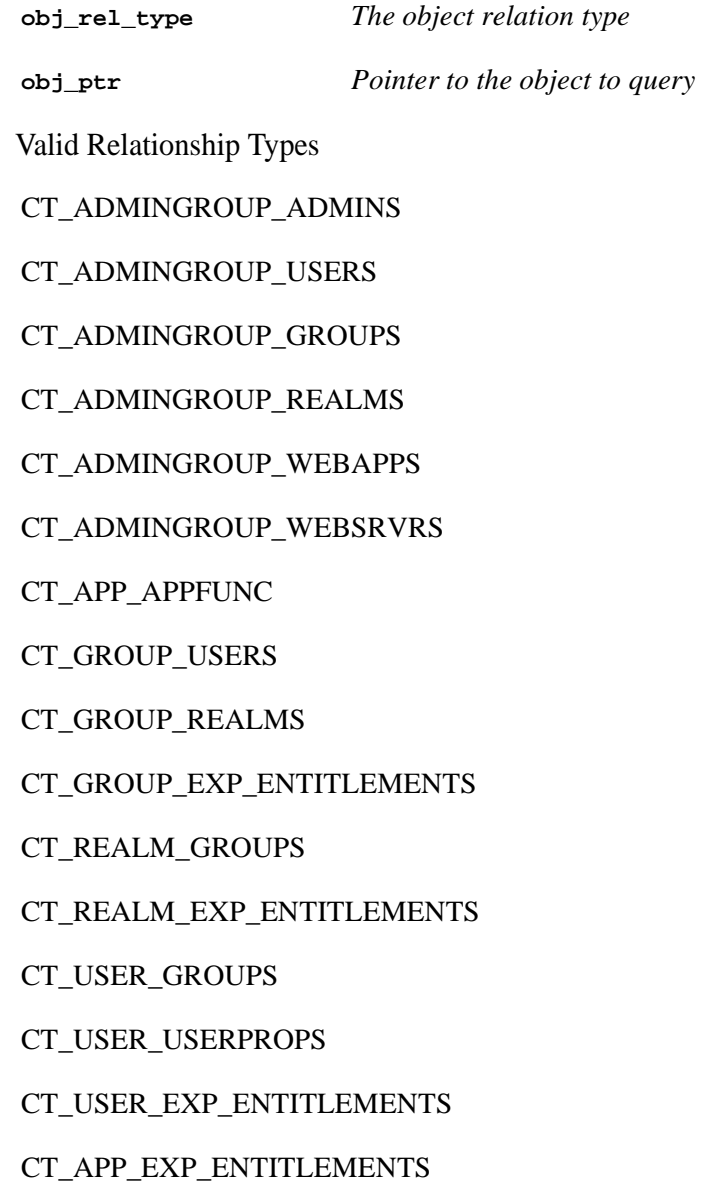

### CT\_APP\_WEBURLS

# CT\_WEBSERVER\_WEBURLS

### **Output**

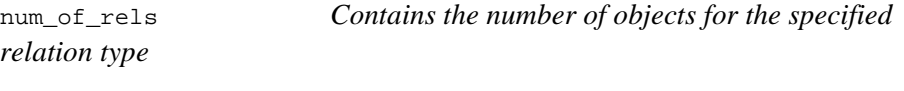

### Return Code

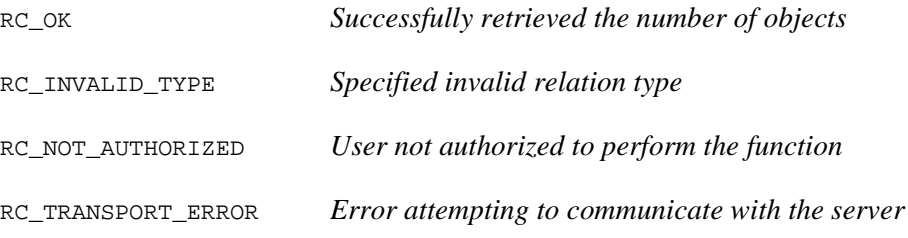

### Syntax

int ct\_get\_num\_of\_obj\_rels(OBJ\_REL\_TYPE obj\_rel\_type, void \*obj\_ptr, int \*num\_of\_rels);

**CT\_GET\_OBJ\_BY\_REL\_INDEX**

Given the object relationship type, object pointer, and the relationship index, this function returns the requested object.

Input

**obj\_rel\_type** *The object relationship type to query*

**from\_obj\_ptr** *The "from" object*

**rel\_index** *The index into the relationships*

Valid Relationship Types

CT\_ADMINGROUP\_ADMINS

CT\_ADMINGROUP\_USERS

CT\_ADMINGROUP\_GROUPS

CT\_ADMINGROUP\_REALMS

CT\_ADMINGROUP\_WEBAPPS

CT\_ADMINGROUP\_WEBSRVRS

CT\_APP\_APPFUNC

CT\_GROUP\_USERS

CT\_GROUP\_REALMS

CT\_GROUP\_EXP\_ENTITLEMENTS

CT\_REALM\_GROUPS

CT\_REALM\_EXP\_ENTITLEMENTS

CT\_USER\_GROUPS

CT\_USER\_USERPROPS

CT\_USER\_EXP\_ENTITLEMENTS

CT\_APP\_EXP\_ENTITLEMENTS

CT\_APP\_WEBURLS

CT\_WEBSERVER\_WEBURLS

**Output** 

obj\_ptr *Pointer to the requested object*

Return Code

RC\_OK *Successfully retrieved the object*

RC\_OBJ\_NOT\_FOUND*Object not found*

RC\_INVALID\_TYPE*Specified invalid object type*

RC\_NOT\_AUTHORIZED*User not authorized to perform the function*

RC\_TRANSPORT\_ERROR*Error attempting to communicate with the server*

Syntax

int ct\_get\_obj\_by\_rel\_index(OBJ\_REL\_TYPE obj\_rel\_type, void \*from\_obj\_ptr, int rel\_index, void \*\*obj\_ptr);

**CT\_GET\_OBJ\_BY\_REL\_RANGE**

Given the object relationship type, object ptr, and the relationship index, this function returns the requested object.

Input

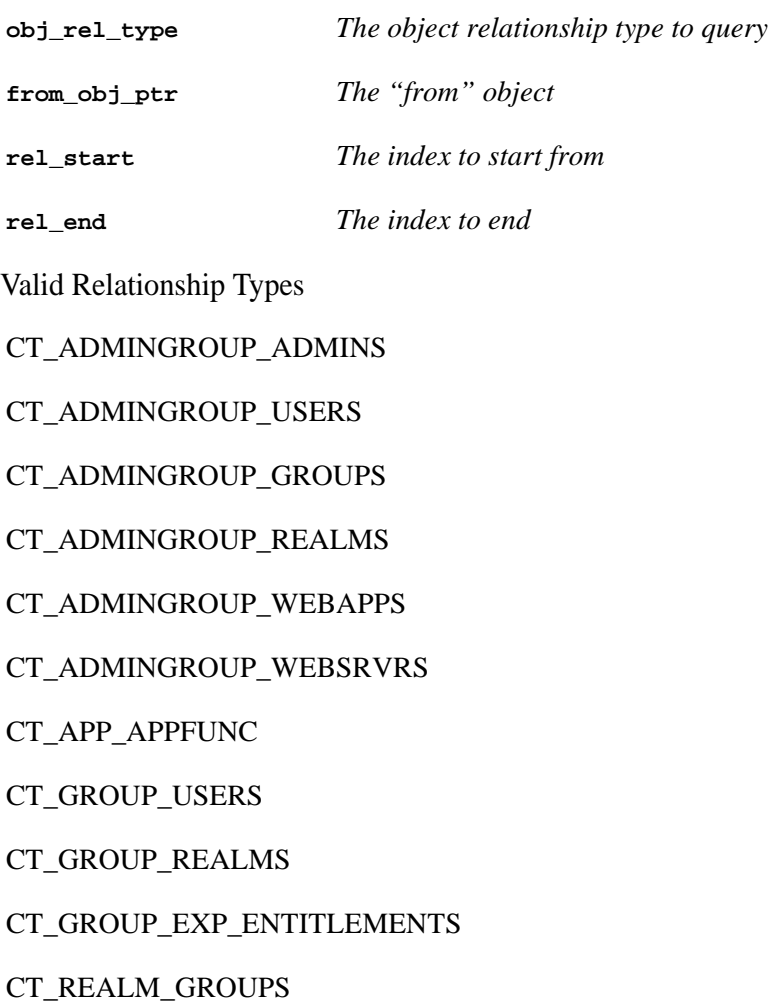

CT\_REALM\_EXP\_ENTITLEMENTS CT\_USER\_GROUPS CT\_USER\_USERPROPS CT\_USER\_EXP\_ENTITLEMENTS CT\_APP\_EXP\_ENTITLEMENTS CT\_APP\_WEBURLS CT\_WEBSERVER\_WEBURLS

### Output

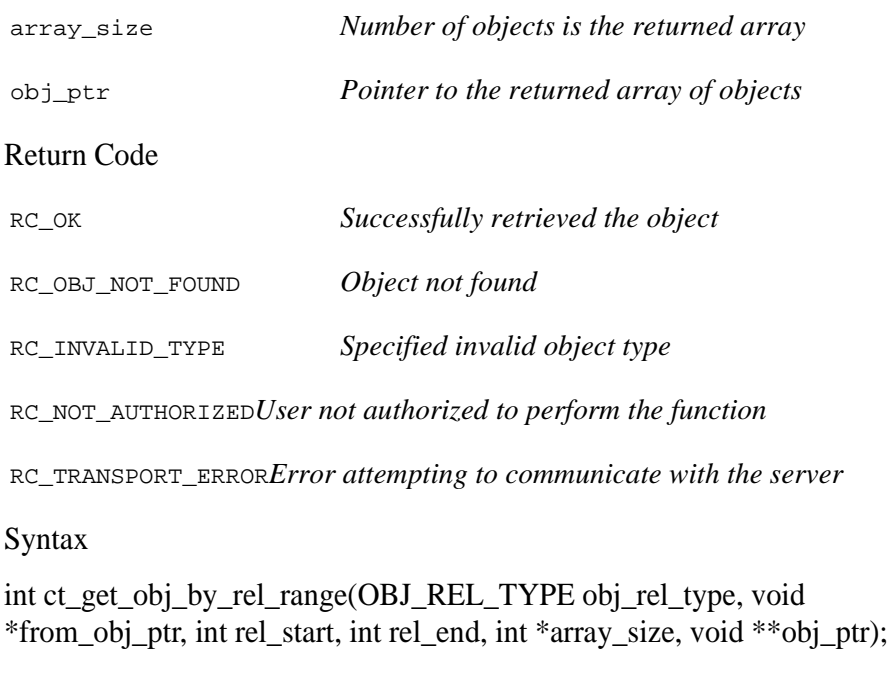

**CT\_GET\_OBJ\_BY\_REL\_NAME**

Given the object relationship type, object ptr, and the name of the related object, this function returns the related object.

### Input

**obj\_rel\_type** *The object relationship type to query* **from\_obj\_ptr** *The "from" object* **rel\_obj\_name** *The name of the related object* Valid Relationship Types CT\_ADMINGROUP\_ADMINS CT\_ADMINGROUP\_USERS CT\_ADMINGROUP\_GROUPS CT\_ADMINGROUP\_REALMS CT\_ADMINGROUP\_WEBAPPS CT\_ADMINGROUP\_WEBSRVRS CT\_GROUP\_USERS CT\_GROUP\_REALMS CT\_REALM\_GROUPS CT\_USER\_GROUPS CT\_USER\_USERPROPS **Output** obj\_ptr *Pointer to the requested object* Return Code RC\_OK *Successfully retrieved the object* RC\_OBJ\_NOT\_FOUND *Object not found* RC\_INVALID\_TYPE *Specified invalid object type* RC\_NOT\_AUTHORIZED *User not authorized to perform the function*

RC\_TRANSPORT\_ERROR *Error attempting to communicate with the server*

#### **Syntax**

int ct\_get\_obj\_by\_rel\_name(OBJ\_REL\_TYPE obj\_rel\_type, void \*from\_obj\_ptr, char \*rel\_obj\_name, void \*\*obj\_ptr);

**CT\_GET\_OBJS\_BY\_REL\_NAMES**

This function returns an array of objects based on an array of object names.

Input

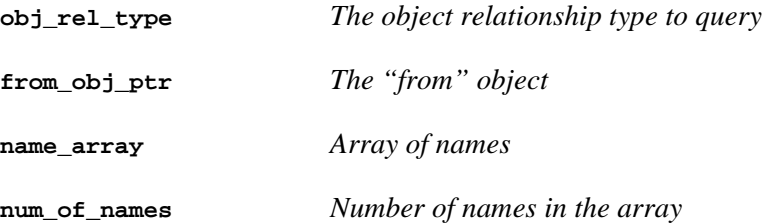

Valid Relationship Types

CT\_ADMINGROUP\_ADMINS

CT\_ADMINGROUP\_USERS

CT\_ADMINGROUP\_GROUPS

CT\_ADMINGROUP\_REALMS

CT\_ADMINGROUP\_WEBAPPS

CT\_ADMINGROUP\_WEBSRVRS

CT\_GROUP\_USERS

CT\_GROUP\_REALMS

CT\_REALM\_GROUPS

CT\_USER\_GROUPS

CT\_USER\_USERPROPS

### **Output**

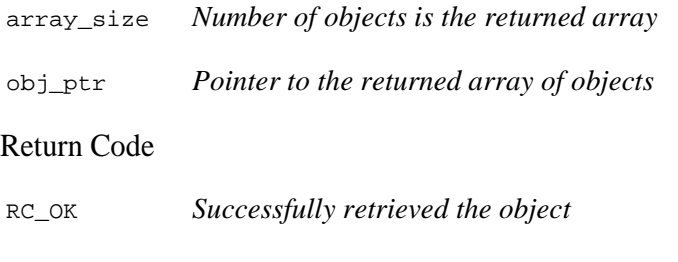

RC\_OBJ\_NOT\_FOUND*Object not found*

RC\_INVALID\_TYPE*Specified invalid object type*

RC\_NOT\_AUTHORIZED*User not authorized to perform the function*

RC\_TRANSPORT\_ERROR*Error attempting to communicate with the server*

Syntax

int ct\_get\_objs\_by\_rel\_names(OBJ\_REL\_TYPE obj\_rel\_type, void \*from\_obj\_ptr, char \*name\_array[], int num\_of\_names, int \*array\_size, void \*\*obj\_ptr);

**CT\_SET\_REL**

This function sets a relationship for the specified relationship type between the two specified objects.

*Note: Some object's relationships are fixed at the time of the object's creation. Thus,* **ct\_set\_rel** *only applies to a subset of relationships.*

Input

**obj\_rel\_type** *The object relationship type to set*

**from\_obj\_ptr** *The "from" object*

**to\_obj\_ptr** *The "to" object*

Valid Relationship Types

CT\_ADMINGROUP\_USERS

CT\_ADMINGROUP\_GROUPS

CT\_ADMINGROUP\_REALMS

CT\_ADMINGROUP\_WEBAPPS

CT\_ADMINGROUP\_WEBSRVRS

CT\_GROUP\_USERS

CT\_GROUP\_REALMS

CT\_REALM\_GROUPS

CT\_USER\_GROUPS

#### **Output**none

Return Code

RC\_OK *Successfully set the relationship*

RC\_OBJ\_NOT\_FOUND*Object not found*

RC\_INVALID\_TYPE*Specified invalid object type*

RC\_NOT\_AUTHORIZED*User not authorized to perform the function*

RC\_TRANSPORT\_ERROR*Error attempting to communicate with the server*

Syntax

int ct\_set\_rel(OBJ\_REL\_TYPE obj\_rel\_type, void \*from\_obj\_ptr, void \*to\_obj\_ptr);

**CT\_DEL\_REL**

The function **ct\_del\_rel** deletes a relationship for the specified relationship type between the two specified objects.

Input

**obj\_rel\_type** *The object relationship type to delete*

**from\_obj\_ptr** *The "from" object*

**to\_obj\_ptr** *The "to" object*

Valid Relationship Types

CT\_GROUP\_USERS

CT\_GROUP\_REALMS

CT\_REALM\_GROUPS

CT\_USER\_GROUPS

CT\_USER\_ADMINS

#### **Output**none

Return Code

RC\_OK *Successfully set the relationship*

RC\_OBJ\_NOT\_FOUND*Object not found*

RC\_INVALID\_TYPE*Specified invalid object type*

RC\_NOT\_AUTHORIZED*User not authorized to perform the function*

RC\_TRANSPORT\_ERROR*Error attempting to communicate with the server*

Syntax

int ct\_del\_rel(int obj\_rel\_type, void \*from\_obj\_ptr, void \*to\_obj\_ptr);

# **Runtime Functions**

You use runtime functions to consult or check the ClearTrust SecureControl database. This section describes runtime commands.

### **ct\_check\_access**

This function checks a User's accessibility to a URI. It only returns TRUE for a valid user, as in ct\_validate\_user.

*Note: You do not need to supply an Administrative name, password, or Role on the connect statement to use this function.*

#### Input

**user\_name** *Pointer to a User's name*

**password** *Pointer to a User's password. If the password is Null, no password checking is done.*

**web\_server\_name***Pointer to the URI's WebServer name*

**uri** *Pointer to the URI*

**Output** 

is\_accessible*Pointer to a Boolean value:*

TRUE - URI is accessible

FALSE - URI isn't accessible

#### Return Code

RC\_OK *Access successfully determined*

RC\_OBJ\_NOT\_FOUND*User not found*

RC\_NO\_AUTH\_SERVERS*No Authorization Servers were available to process request*

RC\_TRANSPORT\_ERROR*Error attempting to communicate with the server*

Syntax

int ct\_check\_access(char \*user\_name, char \*password, char \*web\_server\_name, char \*uri, CT\_BOOLEAN \*is\_accessible);

# **ct\_check\_function**

This function checks a User's accessibility to an Application's function. Only returns TRUE for a valid user, as in ct\_validate\_user.

Input

**user\_name** *Pointer to a User's name or Distinguished Name*

**password** *Pointer to a User's password. If the password is Null, no password checking is done*.

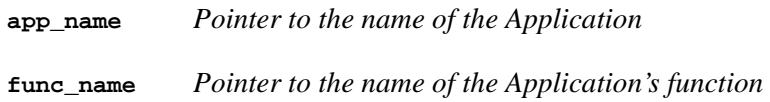

**Output** 

is\_accessible *Pointer to a Boolean value:* 

TRUE - User can access the Application's function

*FALSE – User is denied access to the Application's function*

#### Return Code

RC\_OK *Access successfully determined*

RC\_OBJ\_NOT\_FOUND*User not found*

RC\_NO\_AUTH\_SERVERS*No Authorization Servers were available to process request.*

RC\_TRANSPORT\_ERROR*Error attempting to communicate with the server.*

Syntax

int ct\_check\_function(char \*user\_name, char \*password, char \*app\_name, char \*func\_name, CT\_BOOLEAN \*is\_accessible);

# **ctxt\_check\_password (and ct\_check\_password)**

This function only checks a User's password. It does not check account validation.

*Note: You do not need to supply an Administrative name, password, or Role on the connect statement to use this function.*

Input

context

**user\_name** *Pointer to a User's name or Distinguished Name*

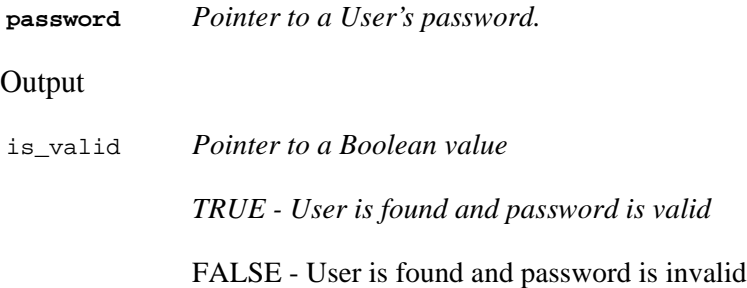

# Return Code

RC\_OK *Access was determined*

RC\_OBJ\_NOT\_FOUND *User not found*

RC\_NOT\_AUTHORIZED*User not authorized to perform the function*

RC\_NO\_AUTH\_SERVERS*No Authorization Servers were available to process request.*

RC\_TRANSPORT\_ERROR*Error attempting to communicate with the server*

## **Syntax**

int ct\_check\_password(char \*user\_name, char \*password, CT\_BOOLEAN \*is\_valid);

# **ctxt\_create\_app\_func (and ct\_create\_app\_func)**

This function creates an Application Function associated with an Application. An Application Function represents a protected set of functionality within an Application. This set of functionality can be protected through the creation of a Basic Entitlement.

Input

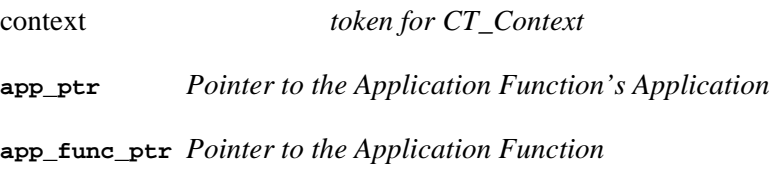

**Output** 

**app\_func\_ptr** *The Application Function's id will be set*

Return Code

RC\_OK *Successfully created an Application Function*

RC\_OBJ\_NOT\_FOUND*Object not found*

RC\_NOT\_AUTHORIZED*User not authorized to perform the function*

RC\_TRANSPORT\_ERROR*Error attempting to communicate with the server*

#### Syntax

```
int ctxt_create_app_func(CT_Context context, CT_Application 
*app_ptr, CT_ApplicationFunction *app_func_ptr);
```

```
int 
ct_create_app_func(CT_Application,*app_ptr,CT_ApplicationFun
ction *app_func_ptr);
```
# **ctxt\_create\_app\_url (and ct\_create\_app\_url)**

Creates an Application URL associated with an Application and WebServer. An Application URL represents a resource labeled by a URI and associated with a particular Application and Web Server.

Input

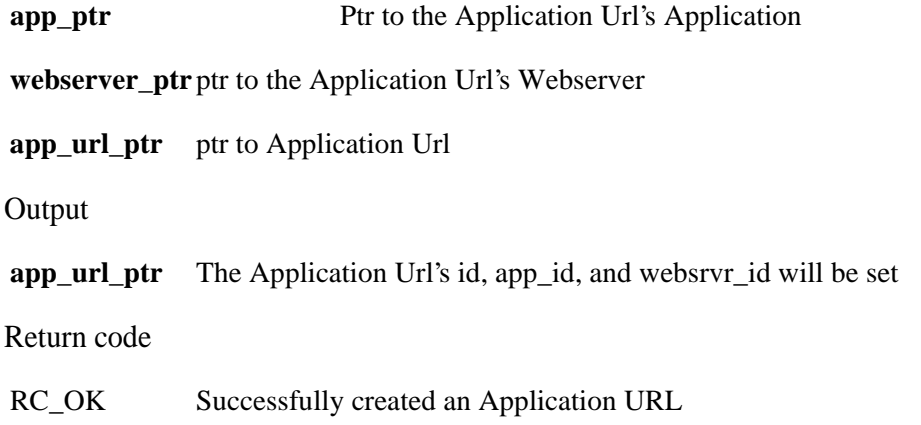

RC\_OBJ\_NOT\_FOUND - The Application or the WebServer can not be found.

RC\_DUPLICATE\_OBJ\_ERROR - An ApplicationURL already exists in the system.

RC\_NOT\_AUTHORIZED - User not authorized to perform the function

RC\_TRANSPORT\_ERROR - Error attempting to communicate with the server

Syntax

```
int ct_create_app_url(CT_Application *app_ptr, CT_WebServer 
*webserver_ptr, CT_ApplicationURL *app_url_ptr);
```
int ctxt create app url(CT Context context, CT Application \*app\_ptr, CT\_WebServer \*webserver\_ptr, CT\_ApplicationURL \*app url ptr);

### **ct\_get\_apps\_for\_user**

This function retrieves the corresponding applications for which a user has 'ALLOW' privileges for an Application Function.

Input

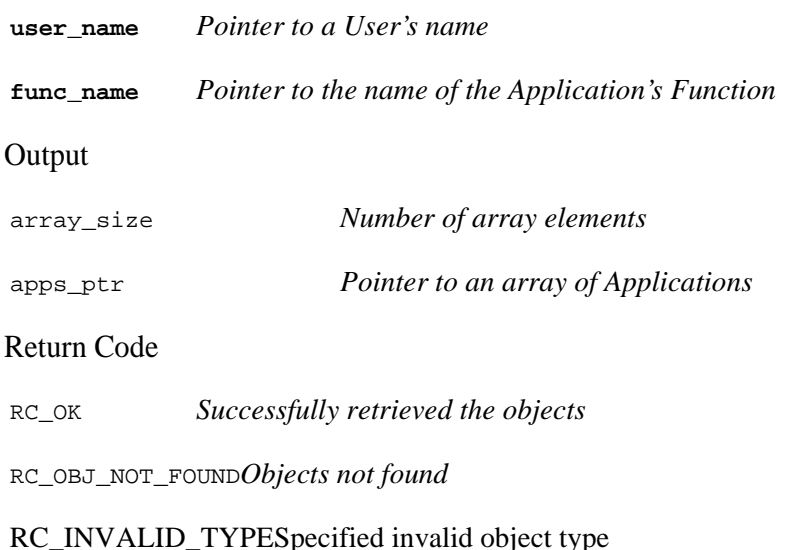

RC\_NOT\_AUTHORIZED*User not authorized to perform the function*

RC\_MEMORY\_ERRORE*ither the client or server is out of memory*

RC\_TRANSPORT\_ERROR*Error attempting to communicate with the server*

Syntax

int ct\_get\_apps\_for\_user (char\* user\_name, char\* func\_name, int \*array\_size, CT\_Application \*\*apps\_ptr)

# **ctxt\_validate\_user (and ct\_validate\_user)**

This function validates a User's account. The user can have an invalid account for any of the following reasons:

- **•** Invalid username
- Incorrect password for given user
- **•** User's password is locked
- **•** User's password is expired
- **•** User's Start Date is after current Authorization Server System Time
- **•** User's End Date is before current Authorization Server System Time

**NOTE:** All times are internally computed as GMT to preserve functionality.

Input

user\_namePointer to a User's name or Distinguished Name

passwordPointer to a User's password

**NOTE:** You do not need to supply an Administrative name, password, or Role on the connect statement to use this function.

Output

is\_valid *Pointer to a Boolean value:*

TRUE - User is found and password validity was

determined

FALSE - User is found and password is invalid

Return Code

RC\_OK *User is found*

RC\_OBJ\_NOT\_FOUND*User not found*

RC\_NO\_AUTH\_SERVERS*No Authorization Servers were available to process request.*

RC\_TRANSPORT\_ERROR*Error attempting to communicate with the server*

Syntax

int ctxt\_validate\_user(CT\_Context context, char \*user\_name, char \*password, CT\_BOOLEAN \*is\_valid);

```
int ct_validate_user(char *user_name, char *password, BOOLEAN 
*is_valid);
```
# **ClearTrust SecureControl API Sample Code and Examples**

### **C Sample Code**

You can find a sample C application in driver.c when you install the SecureControl servers. This application connects to a ClearTrust SecureControl server, sets the Application's Administrator, creates a single User, creates a single Group, puts the User in the Group, and disconnects from the ClearTrust SecureControl server.

```
#include <stdio.h>
#include <stdlib.h>
#include <string.h>
#include <time.h>
#include "ct_commands.h"
/*
*
```
\*This driver is an example of how to use the SecureControl-API. Note \*there are a few prerequistes before successfully using the API: The \*SecureControl Database has to be initially defined with the following \*resources:

- 
- \* 1) There has to be at least one superuser defined. This is
- \* required for API connection
- \* 2) There has to be Administrative Roles defined. This is
- required for API connection

\* 3) All CT\_UserPropertyDefinitions have to be pre-defined. They

- \* cannot be defined through the API.
- \* 4) All WebServers have to be pre-defined. They cannot be

```
* defined through the API
```
\*/

\*

### **Java Examples**

To use the Java API, you need to add the following files to the classpath:

```
<SecCtrlPath>\Installs\API\Java\Classes\SCAPI.jar
<SecCtrlPath>\Classes\jg13_1_0.jar
```
To run the APIDriver example from

```
<SecCtrlPath>\Installs\API\Java\Examples, you need to add '.' or 
<SecCtrlPath>\Installs\API\Java\Examples to the classpath.
```
**NOTE:** For information on the Java API, refer to the Javadoc provided with the ClearTrust SecureControl installation. The Javadoc is located in the  $api\iota\bar{\nu}a\nu\alpha\alpha$ directory on the installation disk.

# **Linking with the ClearTrust SecureControl C API**

The ClearTrust SecureControl C API is a statically linked library.

# **Library for Unix**

Our current C-API has been tested on two platforms, the Solaris 2.5.1 platform and the Windows NT v4.0 SP4 platform. For these platforms, we have employed the following compilers and their corresponding versions:

Solaris platform: gcc version 2.95.1 (freely available from website gcc.gnu.org)

Windows NT/95 platform: msdev studio 5.0 (97)

The ClearTrust SecureControl C API library for Unix is libctapi.a. You must link your code with the following options:

```
gcc -o -lctapi -lsocket -lnsl -lssl -lcrypto
```
# **Library for Windows NT**

The ClearTrust SecureControl C API library is thread safe and uses the NT multi-threading library; consequently, your code also must be thread safe and use the multi-threading library.

Compile Options

 $_MT$ 

Linker Options (additional libraries)

```
ctapi.lib libcmt.lib wsock32.lib libeay32.lib ssleay32.lib
```
You must also override the default libraries.

• •

# **Chapter 3 • • • • • • The ClearTrust Web Server Plug-in API**

The ClearTrust SecureControl WebServer Plug-in provides an API that allows developers to extend and customize the functionality of the ClearTrust SecureControl Plug-in. Unlike the ClearTrust SecureControl API, the ClearTrust SecureControl Plug-in API does not modify the ClearTrust SecureControl database, rather it controls the behavior of the ClearTrust SecureControl Plug-in during the authentication and authorization processing.

For example, you could extend the functionality of the ClearTrust SecureControl WebServer Plug-in in the following ways:

- **•** Create an extension directing the Web Server to a custom HTML file for different return codes from the ClearTrust SecureControl Authorization Server.
- **•** Create an extension providing custom logging.
- **•** Create an extension providing custom authentication of Users.
- **•** Create an extension integrating the ClearTrust SecureControl Plug-in with propriety WebServer Plug-ins or third party Plug-ins.

This chapter provides an overview of the ClearTrust Plug-in API, including processing flows and logic loops, and provides an overview about how to integrate your own custom extension—the ClearTrust Plug-in Extension (PIX) that you write—into your Web server environment. It includes the following sections:

- **•** [Extending Functions of the ClearTrust Web Server Plug-in](#page-63-0)
- **•** [Compiling and Linking with the ClearTrust SecureControl Plug-in API](#page-74-0)

•<br>• 67<br>• •

• •

**•** [Custom Authentication Example](#page-77-0)

**•** [Custom Error Pages Example](#page-82-0)

# <span id="page-63-0"></span>**Extending Functions of the ClearTrust Web Server Plug-in**

ClearTrust SecureControl Plug-in Extensions are implemented using a callback scheme. Much like the call-back mechanisms in the Netscape and IIS servers, a ClearTrust SecureControl Plug-in Extension must register itself to the ClearTrust SecureControl Plug-in and define the various routines to call when processing a URL request. Figure 1-1 illustrates the relationship among a ClearTrust SecureControl Plug-in Extension, the ClearTrust SecureControl Plug-in, various Web Servers, and their respective APIs.

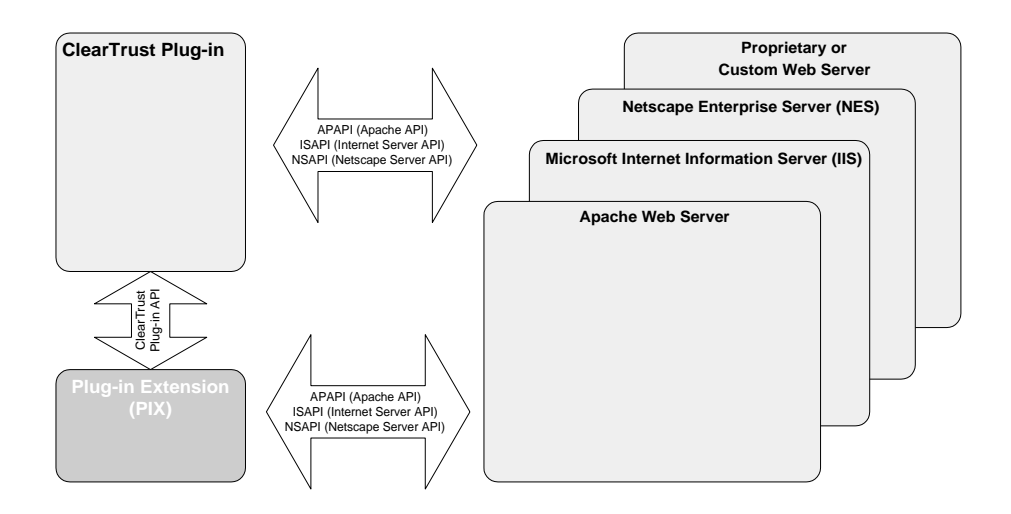

**FIGURE 1-1:** The ClearTrust SecureControl Plug-in API can be used by customers and third-parties to develop custom code modules, called Plug-in Extensions, or PIX, that extend the functionality of the ClearTrust Plug-in. Calls made using the Plug-in API are available to the plug-in to which it's registered and to the Web Server.

As shown in Figure 1-1, ClearTrust SecureControl Web Server Plug-ins are implemented using the APIs of the respective Web Server vendors, specifically, Apache, Microsoft, or Netscape. Plug-in Extensions (PIX) are code modules that control the behavior of the ClearTrust SecureControl Web Server Plug-in during authentication and authorization processing. For example, you can extend the functionality of the ClearTrust SecureControl Web Server Plug-in to:

•

- **•** Direct the Web Server to a custom HTML file for different return codes from the ClearTrust SecureControl Authorization Server.
- **•** Provide custom logging.
- **•** Provide custom authentication of users.
- Integrate the ClearTrust SecureControl Plug-in with proprietary Web Server plug-ins or third party plug-ins.

Integrating a custom extension involves several steps, from developing the code for the actual authentication implementation (or implementing a thirdparty vendor's API in your code) to integrating the object code into your runtime environment by modifying the ClearTrust SecureControl Web Server Plug-in's configuration files. Developers use ClearTrust Plug-in API function calls in their code to create new Plug-in Extensions (PIX); the code must model one of the Web Server Plug-in's five processing phase handlers.

Before discussing the specific implementation details, here's a brief overview of the default ClearTrust Web Server Plug-in five-phase request handler process.

# **How the ClearTrust Plug-in Processes a URI Request**

During a URI request, the Web Server invokes the ClearTrust SecureControl Plug-in to perform authentication and authorization. The ClearTrust SecureControl Plug-in processes the request by executing a sequence of *phases*. During each phase, the ClearTrust SecureControl Plug-in first invokes a *phase handler* to perform an associated action and then invokes a *status handler* to handle the status from the phase handler.

The status handler determines the next phase to execute or stops the execution, and returns the status to the Web Server. Information for each request is passed between the phase handlers and status handler using a hash table. There is a single status handler in the loop, but each phase has its own distinct phase handler (see Figure 1-2).

As the ClearTrust Web Server Plug-in processes a phase, it first invokes any custom phase handler that is registered. The custom phase handler performs its action and returns a boolean value indicating whether or not it handled the phase.

- **•** If it returns TRUE, the Plug-in skips the default handler.
- **•** If it returns FALSE, the default handler is invoked.

After the phase handlers have completed, the status handler is invoked to handle the result from the phase handler. The Plug-in first calls any custom status handler that may exist. Like the phase handler, the custom status handler returns a boolean value indicating whether or not it handled the status.

- **•** If the custom status handler returns TRUE, the default status handler is still invoked. When the default status handler is invoked, only logging and messaging actions are allowed; processing for the URI request ceases.
- **•** If the custom status handler returns FALSE, the default handler is called and invokes a Web Server function and/or executes the next phase handler.

[Figure 3-1](#page-66-0) shows how the processing logic transfers between default phase handlers and custom phase handlers, and how the status handler receives the return codes that determine the next execution phase.

• •

•

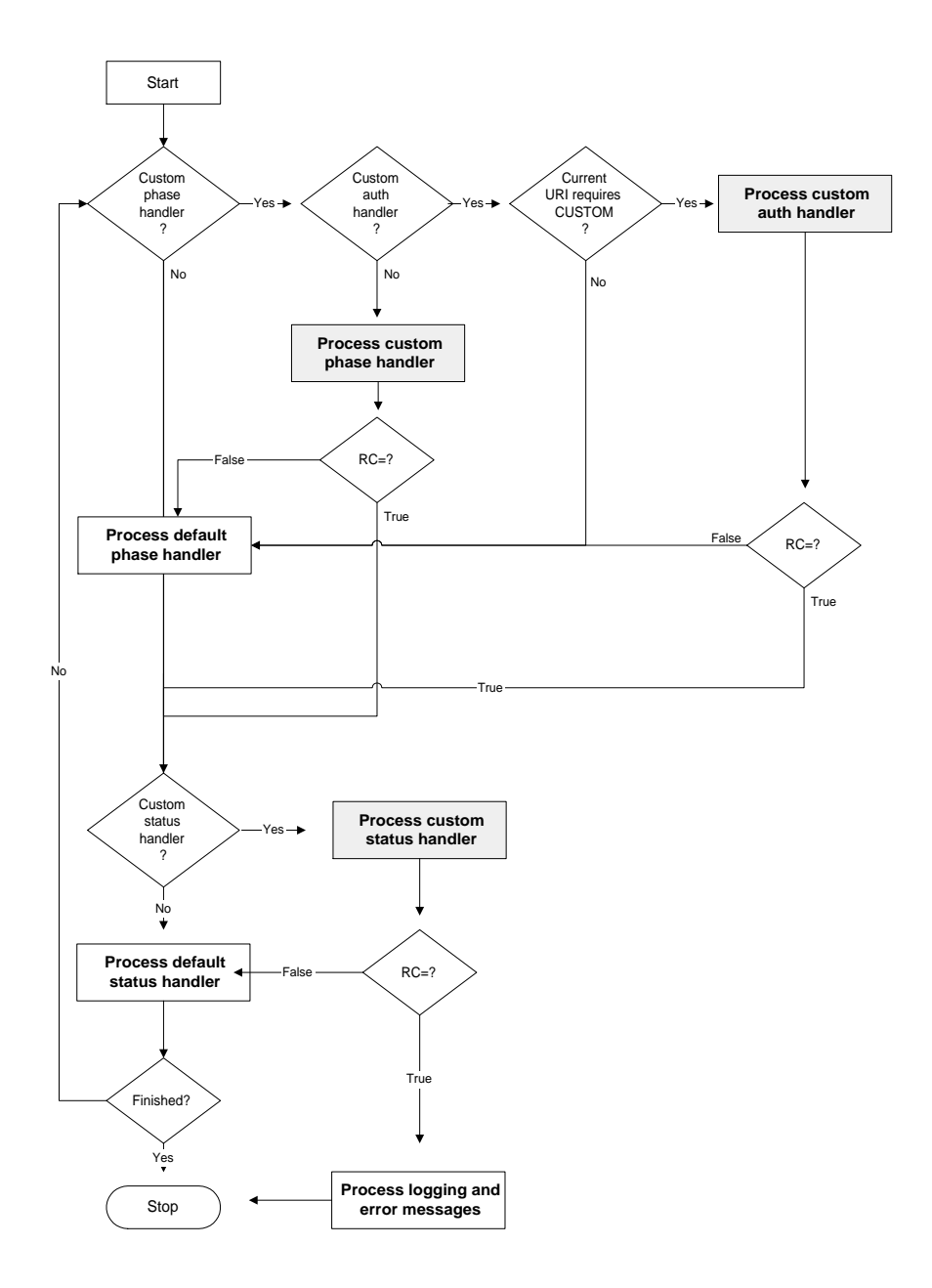

<span id="page-66-0"></span>Figure 3-1. SecureControl Plug-in Processing Loop

### **Phase Handlers Overview**

During the processing of a URI request, the ClearTrust SecureControl Web Server Plug-in executes a sequence of five phases to perform authentication, authorization, and single sign-on, ultimately determining the accessibility of the URI. The five phase handlers are:

- **•** Path Check Handler
- **•** Session Handler
- **•** Authentication Handler
- **•** Authorization Handler
- **•** Cookie Handler

# **PATH CHECK HANDLER**

The Path Check Handler determines whether the request URI is protected. The handler invokes the ClearTrust SecureControl Authorization server to perform the path check.

- **•** If the URI isn't protected, the system returns the status code CT\_AUTH\_URL\_UNPROTECTED and the default status handler instructs the Web Server to serve the requested URI.
- **•** If the URI is protected, the system returns the status code CT\_AUTH\_URL\_PROTECTED and the default status handler executes the Session phase. In addition, the Path Check Handler sets the allowable authentication modes for the URI as configured in the Plug-in Default.conf file (securecontrol.plugin.auth\_resource\_list) in the request table. The authentication mode key is CT\_ALLOWABLE\_AUTH\_MODES; you can set multiple modes.

### **SESSION HANDLER**

Session Handler determines whether or not the cookie used for single-signon support has expired.

- **•** If the cookie has expired, the system returns the status code CT SESSION EXPIRED and the default status handler sends a WWW-Authenticate response (HTTP 401) to the browser for re-authentication.
- **•** If the cookie has not expired, the system returns the status code CT\_SESSION\_ACTIVE and the default status handler executes the Authentication phase.

### **AUTHENTICATION HANDLER**

The Authentication Handler authenticates the User based on the allowable authentication modes (CT\_ALLOWABLE\_AUTH\_MODES) set by the Path Check Handler.

First, the Authentication Handler gets the allowable authentication modes required by the URI from the request table (CT\_ALLOWABLE\_AUTH\_MODES). Using this list, the Authentication Handler then checks to see if the User has already authenticated with any of the allowable authentication modes.

- **•** If the User has already authenticated with any of the required authentication modes, the Authentication Handler sets a status code of CT\_ACCESS\_REQUIRED.
- **•** If the User has not authenticated with any of the required authentication modes, the Authentication Handler authenticates the User with the first authentication mode on the list. In order to authenticate the User via form-based authentication, the Authentication Handler must get the User's credential (CT\_USER/CT\_PASSWORD OF CT\_DN) from the request table. If the authentication mode is "BASIC" during non-form-based authentication, the authentication is deferred to the Authentication Handler.
- If no User ID or DN is present in the request table, the Authentication Handler sets a status code of  $CT$  AUTH BAD USERNAME.
- **•** If no password is present in the request table, the Authentication Handler sets a status code of  $CT$  AUTH BAD PASSWORD.
- If the User's credential exists in the request table (User ID/password or DN), the Authentication Handler attempts to authenticate the User against the appropriate authentication mode.

Based on what is returned from the authentication mode, the Authentication Handler sets the status with the appropriate status code.

- **•** If the authentication is successful, the Authentication Handler sets the authenticated bit (CT\_AUTHENTICATED) to signify that the User has authenticated successfully with the current authentication mode and therefore will not need to authenticate against this mode in the future. The Authentication Handler also sets the authentication mode ( $CT$   $AUTH$  MODE) in the request table. The Authentication Handler uses CT\_AUTH\_MODE to determine whether or not it needs to authenticate the User.
- **•** If the authentication is not successful, the status code is handled as follows:

• The Web Server is instructed to return a www-Authenticate response (HTTP) 401) or is redirected to a custom logon page for the following return codes:

CT\_AUTH\_BAD\_USERNAMEThe User is not defined in the ClearTrust SecureControl database.

CT\_AUTH\_BAD\_PASSWORDThe password specified does not match the User's password.

• The Web Server is instructed to return a **FORBIDDEN** response (HTTP 403) or is redirected to a custom error page for the following return codes:

CT\_AUTH\_EXPIRED\_ACCOUNTThe account has expired.

CT\_AUTH\_INACTIVE\_ACCOUNTThe account has not started yet.

CT\_AUTH\_PASSWORD\_EXPIREDThe User's password has expired; it must be reset.

CT\_AUTH\_USER\_LOCKED\_OUTThe Administrator has explicitly locked out the User.

#### **AUTHORIZATION HANDLER**

The Authorization Handler determines whether or not a User has access to the requested URI.

The Authorization Handler inspects the CT\_AUTH\_MODE in the request table. If CT\_AUTH\_MODE is set to UPW or UDN, the Authorization Handler instructs the ClearTrust SecureControl Authorization Server to perform authentication and authorization in a single step. Generally, the Authorization performs only authorization but the Authorization Handler may set the status code with values defined for both the Authentication and the Authorization phase.

The Authorization Handler invokes the Authorization Server to perform the authorization checking and sets the status code with the returned value.

• If the Authorization Server returns a  $CT$  AUTH URL ACCESS DENIED, the Web Server is instructed to return a FORBIDDEN response (HTTP 403) or is redirected to a custom error page.

• If the Authorization Server returns a  $CT$  AUTH URL ACCESS ALLOWED, the Authorization Handler sets the status code to CT\_CREATE\_COOKIE to instruct the Status Handler to invoke the Cookie Handler.

### **COOKIE HANDLER**

The Cookie Handler creates a cookie to send back to the User with a successful request for a protected URI and adds the following data from the request table:

- **•** If the Cookie Handler successfully creates a cookie, it sets the status to CT\_AUTH\_URL\_ACCESS\_ALLOWED and the default status handler directs the Web Server to serve up the requested URI.
- **•** If there was an error creating the cookie, the Cookie Handler sets a status of CT\_COOKIE\_ERROR and instructs the Web Server to return a SERVER ERROR (HTTP 500) to the browser.

The ClearTrust SecureControl Plug-in provides users with a 1k data buffer within the cookie that can be used for personalization or custom development. You can use this data buffer to provide additional functionality to a ClearTrust SecureControl cookie. For example, you may want to create a Plug-in extension to add an e-mail address or other user attributes to a cookie. Another option is to utilize the cookie for user management functions like encryption. Refer to the section titled, *"Request Data"*, for more information on this data buffer. [Figure 1-2](#page-71-0) illustrates how the five phase handlers process a URI request.

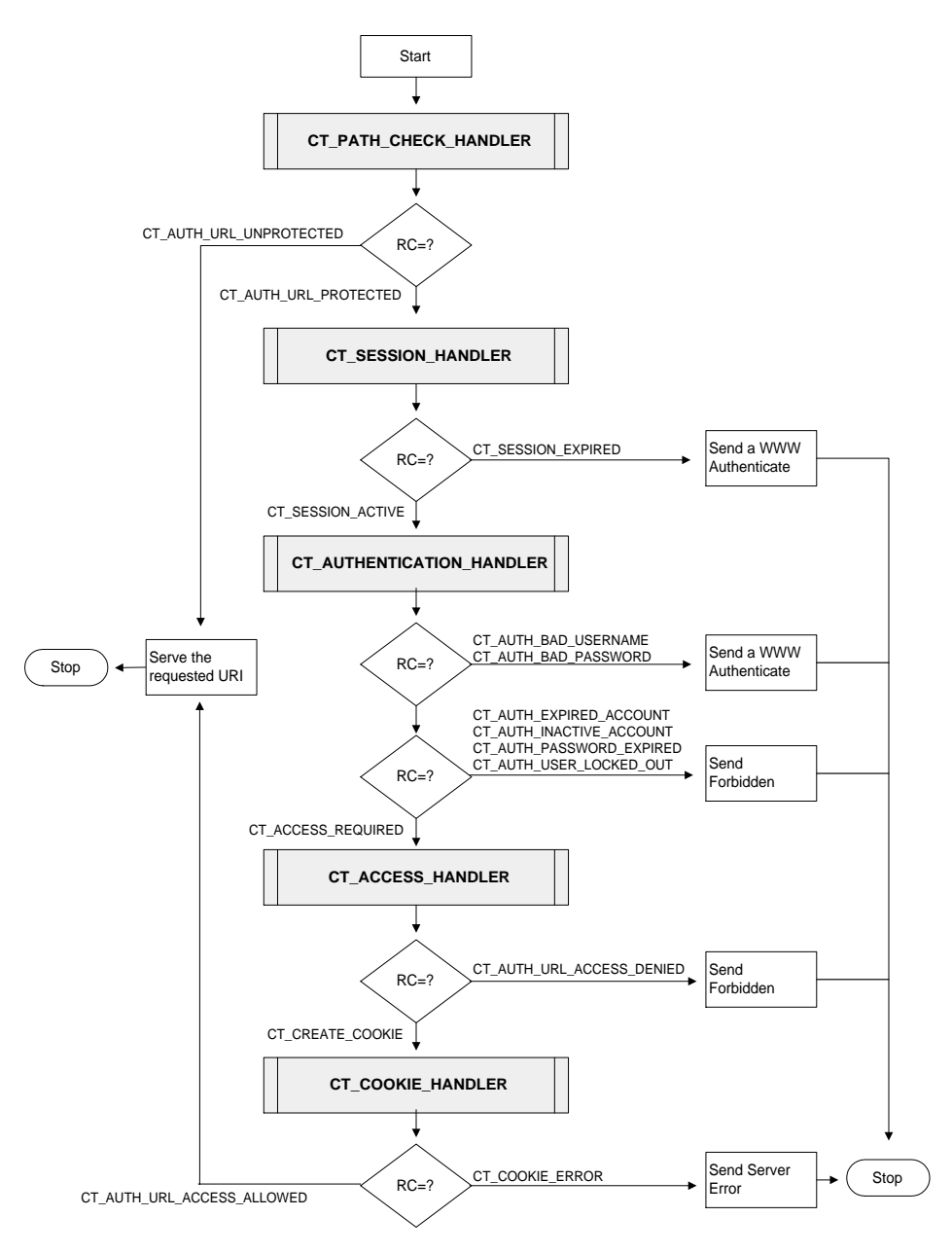

<span id="page-71-0"></span>**TABLE 1-2:** Phase Processing a URI Request

•

•
# **Implementation Details: Custom Phase Handlers**

If you wish to implement an authentication mechanism that isn't currently supported as part of the core ClearTrust product or your Web Server—a proprietary mechanism, or a PKI (private key infrastructure) implementation, for example—you can extend the functionality of the ClearTrust Web Server Plug-in by using the Plug-in API to write your own phase handler, which can then be called during URI request processing. To integrate the custom phase handler (the PIX) into the ClearTrust Web Server Plug-in processing loop, your code must call the appropriate handler key (see Table 1-1).

The ClearTrust SecureControl Plug-in API is installed as part of the ClearTrust Web Server Plug-in installation. You'll find the header files in the <securant\_install\_dir>/plugins/include subdirectory. The Plug-in API comprises three header files and the libary file that's specific to the Web Server Plug-in that you'll be extending:

```
ct_table.h
ct_function_table.h
ct_request_data.h
ct-iis40-plugin.lib (for Microsoft IIS/Windows NT)
ct-nscp350nt-plugin.lib (Netscape Enterprise Server/Windows 
NT)
ct-nscp201sol-plugin.so (Netscape Enterprise Server/Solaris)
libsc42-apache13x-plugin.a (Apache/Solaris)
```
See the "ClearTrust SecureControl Plug-in API Reference" later in this section for more information. Presuming that you've installed the ClearTrust Web Server Plug-in and have it integrated with your Web Server (Apache, Microsoft IIS, or Netscape Enterprise Server), integrating a custom authentication mechanism in your ClearTrust SecureControl implementation involves only a few steps:

- **1** Developing the phase handler code, which will include calls to the third-party security server using the third-party vendor-provided API and calls to the ClearTrust Web Server Plug-in using the Plug-in API.
- **2** Compiling, testing, and debugging your custom phase handler.

**3** Modifying the ClearTrust Web Server Plug-in's configuration file (<securant\_install\_dir>/plugins/conf/default.conf) to use the word "CUSTOM" as the authentication mechanism.

Note that your specific ClearTrust SecureControl configuration can include multiple PIX custom phase handlers, in addition to the default phase handlers.

#### <span id="page-73-2"></span>**Integrating Custom Handlers**

The phase handlers and the status handler are defined in a function table (a hash table consisting of handler keys and their associated function pointers). The keys define the various phase handlers that comprise the Web Server Plug-in. To customize the action that results from a phase handler or to alter the flow of URI request processing, you must integrate your custom code by registering your PIX in this function table. You do this by first obtaining the table (using the ct\_get\_function\_table function call) and then adding your function to the table using the ct\_table\_put function call. For example, your code could include something like this:

```
ct_table_ptr ct_func_table = ct_get_function_table();
ct_table_put(ct_func_table, CT_AUTHENTICATION_HANDLER, my-
cust-auth);
```
The function table structure and definitions are found in the ct\_function\_table.h header file, which is contained in the Securant\plugin installation directory when you install the Web Server Plug-in. the Addressability for the function table is obtained through the function call . Once you have the table, you can add your new functions with the function call. The following table describes the various keys.

<span id="page-73-3"></span>**TABLE 4-1:** Handler Keys and their Descriptions

<span id="page-73-1"></span><span id="page-73-0"></span>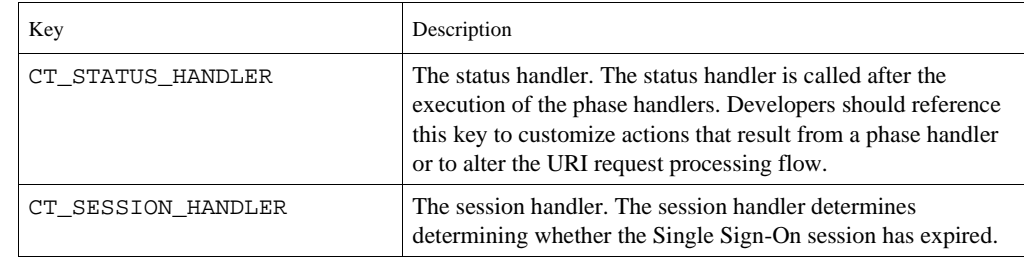

• •

•

<span id="page-74-5"></span><span id="page-74-3"></span><span id="page-74-2"></span>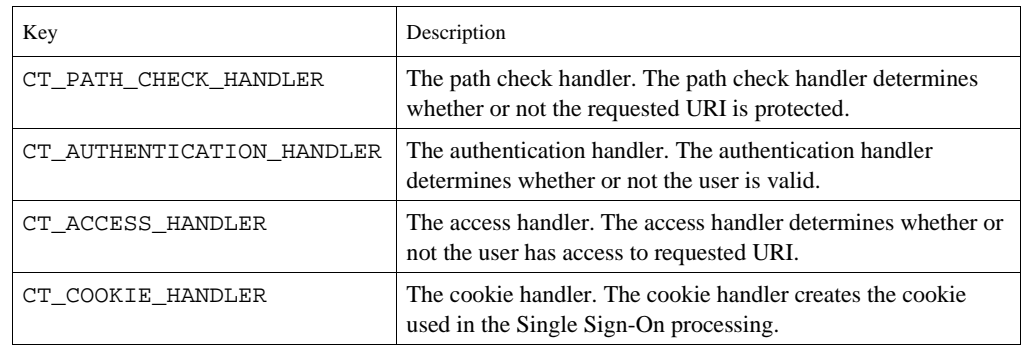

## <span id="page-74-4"></span><span id="page-74-0"></span>**Compiling and Linking with the ClearTrust SecureControl Plug-in API**

This section provides guidelines for compiling and linking with the ClearTrust SecureControl Plug-in API on the following browsers/platforms:

- **•** Microsoft IIS
- **•** Netscape on Windows NT
- **•** Netscape on Solaris

## <span id="page-74-1"></span>**Compiling and Linking for Microsoft IIS**

This section tells you how to compile and link with the ClearTrust SecureControl Plug-in API for Microsoft IIS.

**Compiling for IIS Compile Options:**WIN32,\_DEBUG,\_WINDOWS,MSIIS,WINDOWS

Additional Include Libraries: <plugin\_install\_dir>\include

**Linking for IIS Additional Libraries:** ct-iis40-plugin.lib

**Additional Library Path:**<plugin\_install\_dir>\lib

Additionally, IIS filter requires a .def file containing external declaration.

The following is an example of a .def file:

LIBRARY NTAUTH

DESCRIPTION 'NT Native Authentication Filter'

```
EXPORTS
    DllMain
    GetFilterVersion
    HttpFilterProc
```
#### <span id="page-75-1"></span>**Installing for IIS**

To install your PIX on IIS, you must add it to the IIS properties in the Microsoft Manager Console at the site level. Here is an example of adding the filter properties.

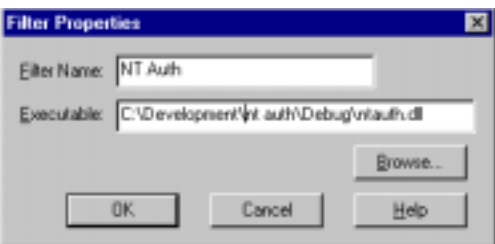

## <span id="page-75-0"></span>**Compiling and Linking for Netscape (Windows NT)**

This section tells you how to compile and link with the ClearTrust SecureControl Plug-in API for Netscape on Windows NT.

**Compiling for Netscape/NT Compile Options:** WIN32,\_DEBUG,\_WINDOWS,NETSCAPE,WINDOWS,XP\_WIN32

**Additional Include Libraries:** <plugin\_install\_dir>\include

and

<netscape\_server\_dir>\include

**Linking for Netscape/NT**

**Additional Libraries:** ct-nscp300nt-plugin.lib, ct-nsft300ntplugin.lib, or ct-nscp350nt-plugin.lib

Additional Library Path: <plugin\_install\_dir>\lib

#### <span id="page-76-1"></span>**Installing for Netscape/NT**

In order to install the ClearTrust SecureControl Plug-in on Netscape/NT, you must modify the obj.conf file. The installation requires the **Init fn=load-modules** directive defining the name of the redirect dll. The second **Init fn=nt-auth-init** directive defines the initialization routine of the redirect dll. The following is an example of obj.conf:

```
Init fn="load-modules" funcs="nt-auth-init" 
shlib="C:/development/nt_auth/debug/ntauth.dll"
```

```
Init fn="nt-auth-init"
```
For more information on installing and configuring a Netscape Plug-in, refer to your Netscape documentation.

## <span id="page-76-0"></span>**Compiling and Linking for Netscape/UNIX**

This section tells you how to compile and link with the ClearTrust SecureControl Plug-in API for Netscape/UNIX.

```
Compiling for Netscape/UNIX
```
**Compile Options:** -DNETSCAPE -DFILE\_UNIX -DXP\_UNIX

**Additional Include Libraries:** <plugin\_install\_dir>/include

and

<netscape\_server\_dir>\include

**Linking for Netscape/UNIX Additional libraries:** /libct-nscp201sol-plugin.so

**Additional Library Path:**<plugin\_install\_dir>/lib

#### <span id="page-76-2"></span>**Installing for Netscape/UNIX**

In order to install the ClearTrust SecureControl Plug-in on Netscape/UNIX, you must modify the obj.conf file. The installation requires the **Init fn=load-modules** directive defining the name of the redirect dll. The second **Init fn=nt-auth-init** directive defines the initialization routine of the redirect dll. The following is an example  $\circ$ b<sub>1</sub>.conf:

```
Init fn="load-modules" funcs="nt-auth-init" 
shlib="/opt/cairo/dev/auth/nt_auth/ ntauth.so"
```

```
Init fn="nt-auth-init"
```
For more information on installing and configuring a Netscape Plug-in, refer to your Netscape documentation.

## **Custom Authentication Example**

<span id="page-77-0"></span>You can use the ClearTrust SecureControl Plug-in API to perform custom authentication. The following nt\_auth.c ClearTrust SecureControl Plug-in Extension shows how to replace the ClearTrust SecureControl authentication with native NT authentication. In order for this to work, the userIDs of the registered users in ClearTrust SecureControl must be identical to their NT userIDs.

#### <span id="page-77-1"></span>**Native NT Authentication**

During Web Server initialization, the ClearTrust SecureControl Plug-in Extension registers its authentication handler in the function table. When the authentication handler is driven, the extension checks whether or not a user and password has been set. If they have been set, the ClearTrust SecureControl Plug-in Extension performs NT native authentication, sets the status, and returns a TRUE, which indicates that it has handled the authentication phase.

/\*

```
nt_auth.c
```
Copyright (c) 1998 Securant Technologies, Inc.

All rights reserved.

This module demonstrates how you can extend the functionality of the ClearTrust Plug-in.

This sample works with IIS and Netscape/NT. To compile for IIS, set the MSIIS compiler directive, for Netscape set the NETSCAPE compiler directive.

nt\_auth replaces the ClearTrust authentication with NT native authentication. To extend the ClearTrust Plug-in functionality, you must:

1. During initialization of the Plug-in, register the phase handler in the function table. This module registers the nt\_authenticate routine for the AUTHENTICATION phase handler in the routine: register\_auth\_handler

• •

•

2. During the execution of the handler, set the status and return a TRUE if the handler handled this phase (thus skipping the default handler) or return a FALSE if the handler didn't handle the phase.

During authentication the extension checks whether or not a user and password has been set. If they have, then the Plugin performs the NT native authentication and returns a TRUE indicating that it has handle the authentication phase.\*\*/

#include <stdio.h>

// Windows header files

#include <windows.h>

#include <winnt.h>

// ClearTrust header files

#include "ct function table.h"

```
#include "ct request data.h"
```
// Prototype for registering our custom authentication routine

void register auth handler();

// Prototype for the nt authentication

int nt\_authenticate (const ct\_server\_parms \*server\_parms, ct\_table\_ptr ct\_req\_table);

#ifdef MSIIS

/\*\*\*IIS requires three functions for a successful filter:

DllMain

GetFilterVersion

HttpFilterProc \*\*\*/

BOOL

) {

WINAPI

DllMain(

 IN HINSTANCE hinstDll, IN DWORD fdwReason,

IN LPVOID lpvContext OPTIONAL

```
The ClearTrust Web Server Plug-in API 83
```

```
 switch (fdwReason)
     {
case DLL_PROCESS_ATTACH:
//
// We don't care about thread attach/detach notifications
//
DisableThreadLibraryCalls(hinstDll);
register auth handler();
break;
default:
break;
} 
return TRUE;
} 
/**** Return the filter version, required by IIS***/ 
BOOL
WINAPI
GetFilterVersion(
     HTTP_FILTER_VERSION * pVer
)
{
pVer->dwFilterVersion = HTTP_FILTER_REVISION;
pVer->dwFlags = (0); // No call backs for this filtersprintf(pVer->lpszFilterDesc, "NT Native 
Authenticationtfilter, Version");
     return TRUE; // Return true to make it happen
}
/**** This routine should never be driven, but IIS requires 
it there***/ 
DWORD
WINAPI
HttpFilterProc(
```

```
HTTP_FILTER_CONTEXT * pfc,
    DWORD NotificationType,
   VOID * pvData
)
{
     return TRUE;
}
#endif
/**** Netscape initialization, much simpler than IIS, isn't 
it?**/
#ifdef NETSCAPE
NSAPI_PUBLIC int nt_auth_init(pblock *param, Session *sn, 
Request *rq)
{
register auth handler();
return REQ_PROCEED;
} 
#endif
/**** Routine to register our authentication function to the 
ClearTrust Plug-in**/
void register_auth_handler()
{
ct_table_ptr ct_func_table = ct_get_function_table();
ct_table_put(ct_func_table, CT_AUTHENTICATION_HANDLER, 
nt_authenticate);
} 
/Routine to perform NT Authentication. It first calls the 
LogonUser API to perform NT Authentication, then sets the 
appropriate ClearTrust status. This routine only returns TRUE 
if the user and password was set. If the user and password 
isn't set, it lets the default authentication execute which 
will end up prompting the user for the user and password. Once
```

```
the user and password is set, the nt auth handler makes the 
NT API call authenticating the user and then returns a TRUE 
directing ClearTrust not to perform default authentication/
int nt_authenticate (const ct_server_parms *server_parms, 
ct table ptr ct req table)
{
BOOL bHandled = FALSE; // If no user or pw, then don't 
handle
BOOL bIsAuthenticated = FALSE; 
HANDLE hToken = 0;
LPTSTR lpszUser = ct_table_find(ct_req_table, CT_USER);LPTSTR lpszPassword = ct table find(ct req table,
CT_PASSWORD);
// If the User and Password is supplied, we'll handle 
authentication
if (lpszUser!= NULL && lpszPassword!= NULL)
{
// Perform NT authentication. We specify a NULL domain 
// name so the User will be searched through out all the PDCs.
// Also, we call the LogonUser with LOGON32_LOGON_NETWORK 
logon 
// type because we are just authenticating
// the user, not creating a process under the User's account
bIsAuthenticated = LogonUser(lpszUser, 
                              NULL,
                               lpszPassword,
                              LOGON32_LOGON_NETWORK,
                              LOGON32_PROVIDER_DEFAULT,
                              &hToken);
// If isAuthenicated isn't 0, then the user is authenticated
if (bIsAuthenticated) {
```
// Set the AUTH MODE to UID. This tells ClearTrust

```
// that only the ID is valid. ClearTrust then performs
// access checking without performing authentication
ct_table_put (ct_req_table, CT_AUTH_MODE, "UID");
// Force access checking
SET_STATUS(ct_req_table, CT_CHECK_ACCESS_REQUIRED);
} else {
DWORD dwError = GetLastError();
// Set the appropriate ClearTrust Error code
switch(dwError)
{
case ERROR_LOGON_FAILURE:
SET_STATUS(ct_req_table,CT_AUTH_BAD_USERNAME);
break;
default: 
SET_STATUS(ct_req_table,CT_AUTH_UNKNOWN_ERROR)
break;
}
}
bHandled = TRUE; // We're handling the Authentication stage, 
proceed directly
                   // to the status handler
}
return bHandled; 
}
```
## **Custom Error Pages Example**

<span id="page-82-0"></span>You can use the ClearTrust SecureControl Plug-in API to return a custom page when a User is denied access to a ClearTrust SecureControl protected resource.

The following ClearTrust SecureControl Plug-in Extension shows how to replace the requested URI with a new URI for various error codes that ClearTrust SecureControl returns.

During Web Server initialization, the ClearTrust SecureControl Plug-in Extension registers its status handler in the function table. When the status handler is driven, it checks the current status. If it is an error, it replaces the requested URI with a custom error page and sets the status to CT\_AUTH\_URL\_ACCESS\_ALLOWED. This forces the ClearTrust SecureControl Plug-in to serve up the new URI.

- /\* \* redirect.c \* Copyright (c) 1999 Securant Technologies, Inc. \* All rights reserved. \* \* This module demonstrates how you can extend the functionality of \* the ClearTrust Plugin. \* \* This sample works with IIS, Netscape/NT, and Netscape/Unix. \* To compile for IIS, set the MSIIS compiler directive, for Netscape set \* the NETSCAPE compiler directive \* \* redirect replaces the requested URI with a new URI for various \* error codes returned from ClearTrust. During initialization of the \* plugin, this module registers the status handler in the function table. \* \* The status handler checks the current status, if the status is one \* we wish to return a custom error page, then replace the requested URI
	- \* with the custom error page and set the status to

 \* CT\_AUTH\_URL\_ACCESS\_ALLOWED which forces the ClearTrust Plugin to serve \* up the new URI. \* \*/ #include <stdio.h> // Windows header files #include <windows.h> #include <winnt.h> // ClearTrust header files #include "ct\_function\_table.h" #include "ct\_request\_data.h" // Prototype for registering our custom status handler void register\_status\_handler(); // Prototype for status handler int handle\_status (const ct\_server\_parms \*server\_parms, ct table ptr ct req table); // Module Definitions for the customer error pages #define REGISTER USER PAGE "/reg-user.html" #define RE\_REGISTER\_USER\_PAGE "/re-reg-user.html" #define USER\_FORBIDDEN\_PAGE "/forbidden.html" #ifdef MSIIS /\*\* \* \*IIS requires three functions for a successful filter: \* \*DllMain \*GetFilterVersion \*HttpFilterProc \* \*\*/ BOOL

```
WINAPI
DllMain(
      IN HINSTANCE hinstDll,
      IN DWORD fdwReason,
      IN LPVOID lpvContext OPTIONAL
)
{
     switch (fdwReason)
     {
case DLL_PROCESS_ATTACH:
//
// We don't care about thread attach/detach notifications
//
DisableThreadLibraryCalls(hinstDll);
register_status_handler();
break;
default:
break;
} 
return TRUE;
} 
/**
*
* Return the filter version, required by IIS
*
**/ 
BOOL
WINAPI
GetFilterVersion(
    HTTP_FILTER_VERSION * pVer
)
{
```
• •

•

```
pVer->dwFilterVersion = HTTP_FILTER_REVISION;
pVer->dwFlags = (0); // No call backs for this filtersprintf(pVer->lpszFilterDesc, "Custom error handler");
   return TRUE; \frac{1}{2} // Return true to make it happen
}
/**
*
* This routine should never be driven, but IIS requires it 
there
*
**/ 
DWORD
WINAPI
HttpFilterProc(
   HTTP_FILTER_CONTEXT * pfc,
   DWORD NotificationType,
   VOID * pvData
)
{
    return TRUE;
}
#endif
/**
*
* Netscape initialization
*
*/
#ifdef NETSCAPE
NSAPI_PUBLIC int redirect_init(pblock *param, Session *sn, 
Request *rq)
{
register_status_handler();
```

```
 return REQ_PROCEED;
} 
#endif
/**
*
* Routine to register our status handler to the ClearTrust 
Plugin
*
*/
void register status handler()
{
ct_table_ptr ct_func_table = ct_get_function_table();
ct_table_put(ct_func_table, CT_STATUS_HANDLER, 
handle_status);
} 
/**
*
* Status Handler. Checks for the error codes which we want to 
return a 
* custom error page. If we are returning a custom error page, 
then 
* set the return code to TRUE indicating that we handled the 
status.
* Also, set Status to CT_AUTH_URL_ACCESS_ALLOWED forcing the 
serving
* of the custom error page
*
*/
int handle_status (const ct_server_parms *server_parms, 
ct_table_ptr ct_req_table)
{
BOOL bHandled = FALSE;
// Switch off the current status
```

```
switch(GET_STATUS(ct_req_table))
{
// If we have a bad user name, then we have an un-registered
// user. Serve up registration page
case CT_AUTH_BAD_USERNAME:
// Since BAD_USERNAME is returned if no User Name has been 
// supplied, we only want to redirect if one is supplied
if (ct_table_find(ct_req_table, CT_USER)!= NULL)
{
ct_table_put (ct_req_table, CT_URI, REGISTER_USER_PAGE);
SET_STATUS(ct_req_table, CT_AUTH_URL_ACCESS_ALLOWED);
bHandled = TRUE;
}
break;
// If we have an expired or inactive account, then we need
// to re-register the user
case CT_AUTH_EXPIRED_ACCOUNT:
case CT_AUTH_INACTIVE_ACCOUNT:
ct_table_put (ct_req_table, CT_URI, RE_REGISTER_USER_PAGE);
SET_STATUS(ct_req_table, CT_AUTH_URL_ACCESS_ALLOWED);
bHandled = TRUE;
break;
// If the user is denied, serve up a custom error page.
case CT_AUTH_URL_ACCESS_DENIED:
ct_table_put (ct_req_table, CT_URI, USER_FORBIDDEN_PAGE);
SET_STATUS(ct_req_table, CT_AUTH_URL_ACCESS_ALLOWED);
bHandled = TRUE;
break;
default:
break;
}
return bHandled;
```
## **ClearTrust SecureControl Plug-in API Reference**

#### <span id="page-89-2"></span>**Hash Table Functions**

}

The ClearTrust SecureControl Plug-in uses hash tables for both the function table and request data. The hash table functions are located in the ct\_table.h header file. [Table 3-1](#page-89-0) lists the hash table functions:

#### <span id="page-89-0"></span>**TABLE 4-2:** Hash Table Functions

<span id="page-89-6"></span><span id="page-89-4"></span>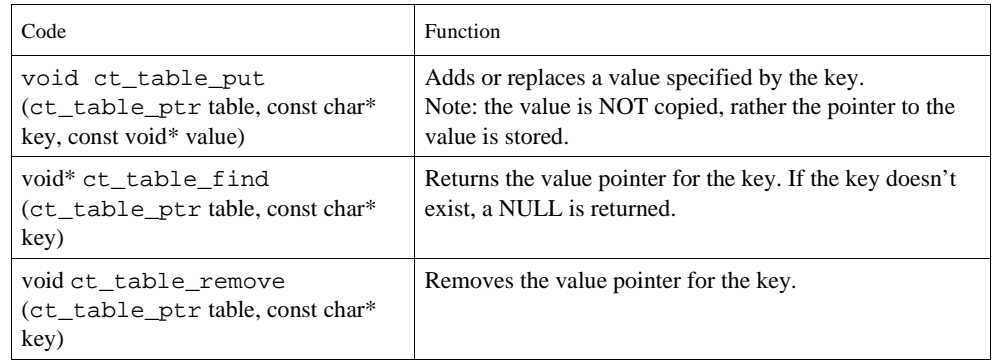

#### <span id="page-89-5"></span><span id="page-89-3"></span><span id="page-89-1"></span>**Request Data**

Data associated with a URI request is stored in a hash table called ct\_request\_data. This table is passed between phase handlers. The ct\_request\_data structure is located in the ct\_request\_data.h header file.

The request data is passed to the phase handlers and is also directly available to functions other than phase handlers through the code:

ct\_get\_request\_data\_table (void\* request)

The input parameter **Request** is a pointer to the Web Server dependent structure. The value of each request is described in the following table: **TABLE 4-3:** Values of Input Parameter Request:

<span id="page-90-3"></span>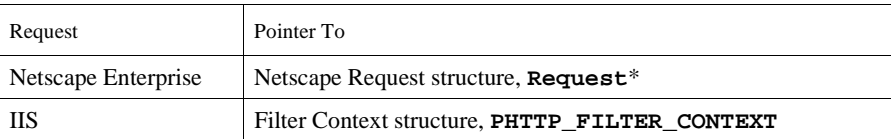

**NOTE:** For IIS, the ct\_request\_data is not available until the SF\_NOTIFY\_URL\_MAP phase.

Request data is retrieved from the request data table through the hash lookup using the keys described in [Table 3-3](#page-90-0).

<span id="page-90-0"></span>**TABLE 4-4:** ClearTrust SecureControl Plug-in Request Data

<span id="page-90-4"></span><span id="page-90-2"></span><span id="page-90-1"></span>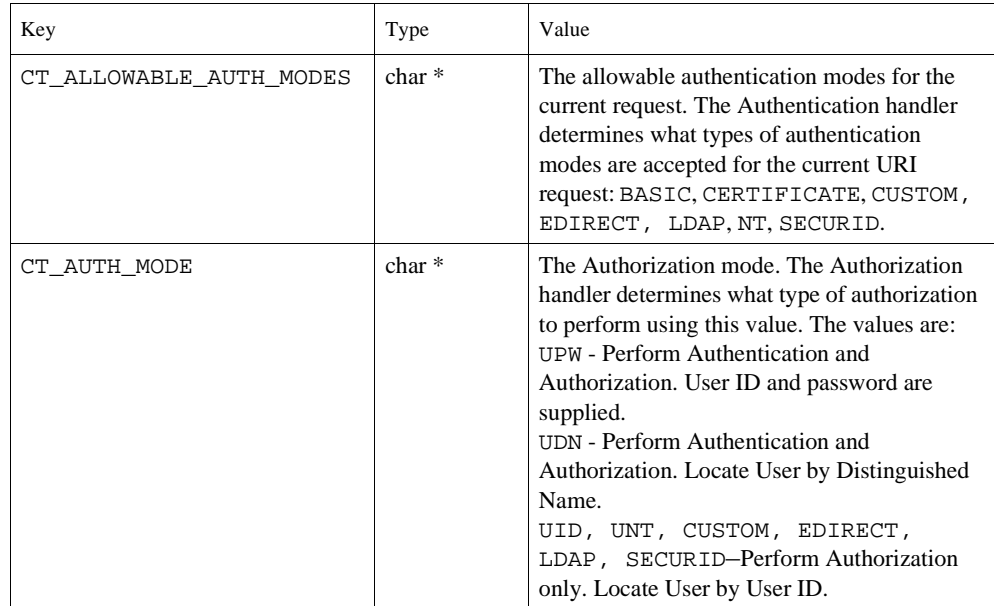

## **TABLE 4-4:** ClearTrust SecureControl Plug-in Request Data (Continued)

<span id="page-91-8"></span><span id="page-91-7"></span><span id="page-91-6"></span><span id="page-91-5"></span><span id="page-91-4"></span><span id="page-91-3"></span><span id="page-91-2"></span><span id="page-91-1"></span><span id="page-91-0"></span>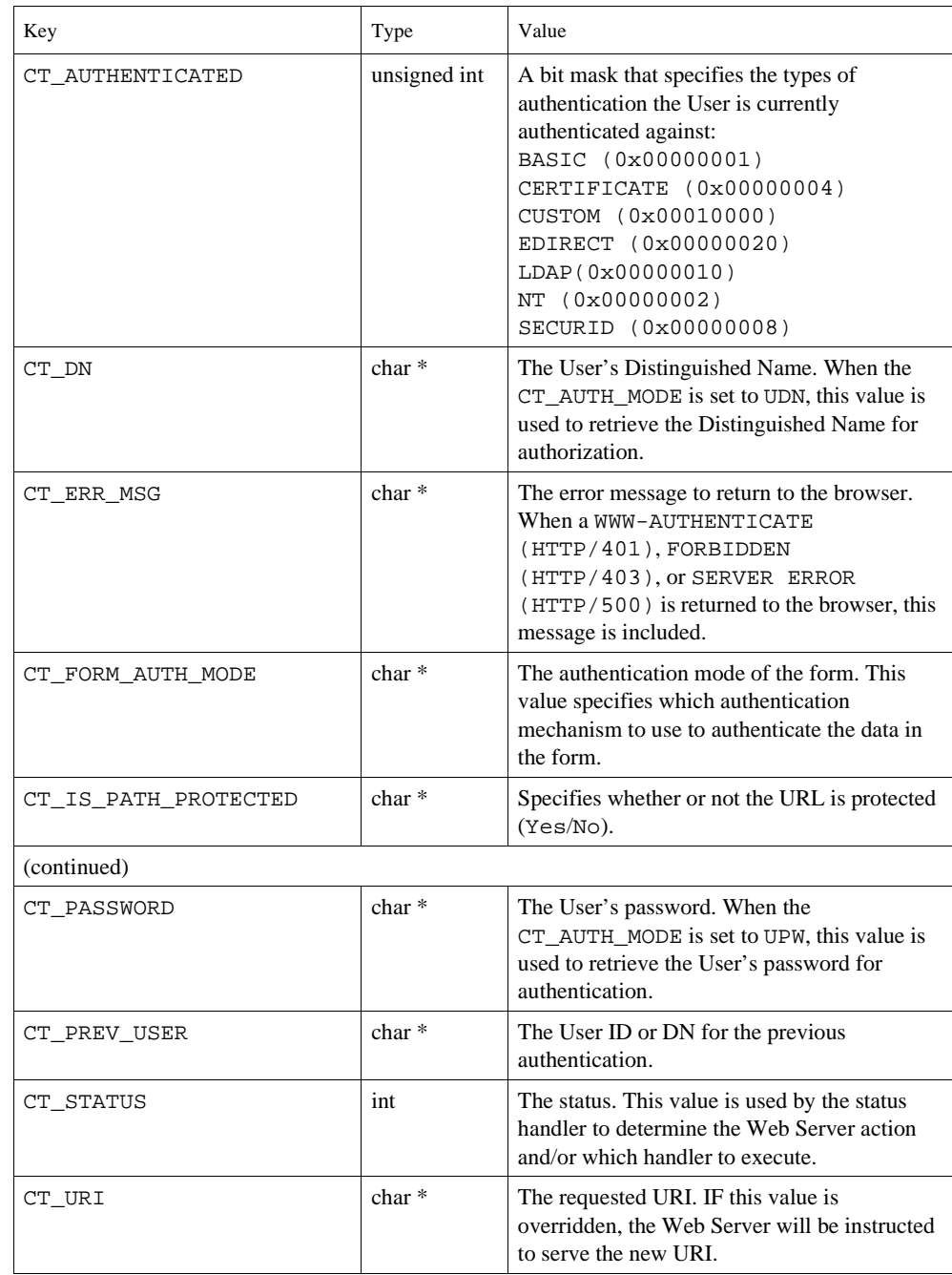

#### **TABLE 4-4:** ClearTrust SecureControl Plug-in Request Data (Continued)

<span id="page-92-1"></span><span id="page-92-0"></span>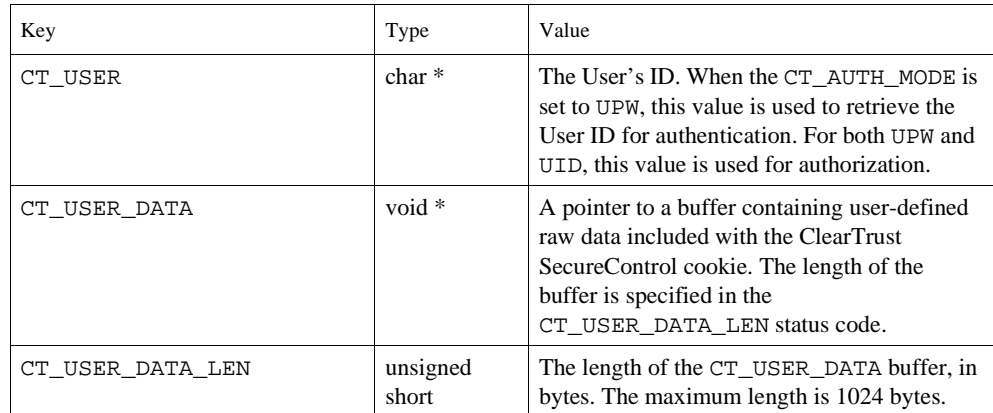

<span id="page-92-2"></span>**NOTE:** You can configure the Web Server to return a customized HTML page with the HTTP return codes.

#### <span id="page-92-4"></span><span id="page-92-3"></span>**Status Handler**

The ClearTrust SecureControl Plug-in has a single status handler that manages the processing flow based on the status code returned from any phase handler. The status handler does *not* know the identity of the phase handler that invokes it; it simply uses the status code to determine the next action to take or the next phase handler to execute.

The status code is set in ct\_request\_data. For details about ct\_request\_data, refer to the section titled,*["Request Data"](#page-89-1)*. [Table 3-4](#page-93-0) lists the recognized status codes and their resulting actions.

The status code determines the action and/or the next phase of execution. For convenience, two macros—SET\_STATUS and GET\_STATUS—are supplied to set and get the status respectively. [Table 3-3](#page-90-0) shows the recognized values and meanings of the different status codes. The status code values are found in the ct\_function\_table.h header file.

#### <span id="page-93-0"></span>**TABLE 4-5:** Recognized Status Codes and Resulting Actions

<span id="page-93-21"></span><span id="page-93-20"></span><span id="page-93-19"></span><span id="page-93-18"></span><span id="page-93-17"></span><span id="page-93-16"></span><span id="page-93-15"></span><span id="page-93-14"></span><span id="page-93-13"></span><span id="page-93-12"></span><span id="page-93-11"></span><span id="page-93-10"></span><span id="page-93-9"></span><span id="page-93-8"></span><span id="page-93-7"></span><span id="page-93-6"></span><span id="page-93-5"></span><span id="page-93-4"></span><span id="page-93-3"></span><span id="page-93-2"></span><span id="page-93-1"></span>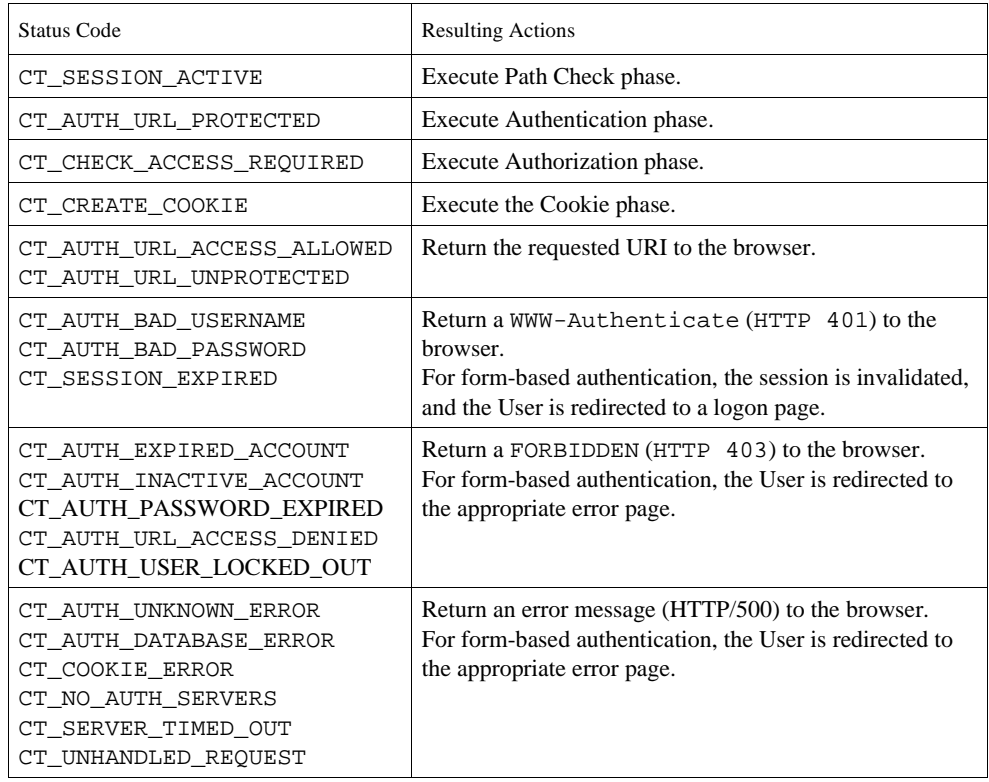

# **Chapter 4 • • • • • • Securing Non-Web Applications**

<span id="page-94-1"></span>This chapter tells you how to integrate non-Web Applications into the ClearTrust SecureControl security architecture. It includes the following sections:

- **•** [Integrating Non-Web Applications](#page-94-0)
- **•** [Using Non-Web APIs](#page-96-0)

## <span id="page-94-0"></span>**Integrating Non-Web Applications**

A non-Web Application is a program written in  $C$ ,  $C$ ++ or Java that accesses security services such as authorization, authentication and access control through ClearTrust SecureControl. These non-Web Applications can use the ClearTrust SecureControl API to fully integrate into the existing ClearTrust SecureControl security architecture. This allows non-Web programs to be managed by the same ClearTrust SecureControl security management tools that govern the rest of the system. The security policy management and control is externalized from the non-Web Application. Changes in security policy does not require re-coding or re-compiling the non-Web Applications.

For example, if an Administrator wishes to restrict a User's access to a certain set of resources, the Administrator uses the ClearTrust SecureControl manager to set the security policy. Non-Web Applications written using the ClearTrust SecureControl API then automatically pick up the changes the next time the User tries to access the secured resources. Without using the ClearTrust SecureControl API, programmers would be forced to go in and change the hard-coded setting for that User. Or, if the settings were stored in an access control list, the Administrator would have to go there to make the changes in addition to making the changes in the

> •<br>• 99<br>• •

• • ClearTrust SecureControl system. The use of the ClearTrust SecureControl API allows all security policy to be done centrally via ClearTrust SecureControl Manager.

#### **Internal Resource Applications**

Internal Resource Applications are non-Web Applications that define their functionality and resources internal to the program. A typical use of the API in this case is to allow ClearTrust SecureControl to manage the security policies of an internal resource Application. By default, when an Application is created, it has one Application Function: ACCESS. The ACCESS function is used by ClearTrust SecureControl-enabled Web Servers to determine a User's access rights to an Application; however, an Administrator may add additional Application Functions to the Application.

The additional Application Functions can further define whether or not a User has privileges to use various services associated with an Application. The access rights to these additional functions can be determined through the ClearTrust SecureControl API. By defining an Application and its functions using ClearTrust SecureControl Manager, the non-Web Application can then make calls to the ClearTrust SecureControl system to see if Users are valid and if they have been assigned access to the Applications functions.

The security policies are separate from the Application code so that the security policies can be changed without affecting the Application code. Several disparate security systems are not needed. All security polices are centrally managed under one coherent security architecture and controlled by ClearTrust SecureControl

**Example.** Megasoft's customer account Application has varying functionality depending on the client's service contract. Consequently, Megasoft wants all their customers to be able to access the Application but return an interface supporting only the level of functionality that matches the client's service contract. To do this, a ClearTrust SecureControl Administrator would create an Application: CustomerAccountApplication. Next, the Administrator defines the URI of the Application,

/customeraccountapp.cgi, and a Web Server object who owns the Application, WebServer. The Administrator then defines Application

• •

•

Functions representing the various functionality of the CustomerAccountApplication. For example, there could be Create New Account, Edit Existing Account and Delete Account functions.

The Administrator associates either a Smart Rule or Basic Entitlement with the ACCESS Application Function and each additionally defined Application Function.

During a request for the CustomerAccountApplication, the ClearTrust SecureControl enabled Web Server processes the ACCESS function to determine accessibility to the Application. Once a User is granted access, Megasoft's Application uses the ClearTrust SecureControl API to determine the different functions the customer has access rights to, and returns the correct interface which supports the function set.

## <span id="page-96-1"></span><span id="page-96-0"></span>**Using Non-Web APIs**

ClearTrust SecureControl provides an API in C and Java that allows you to use ClearTrust SecureControl as your Applications' security engine. For details about using the ClearTrust SecureControl API, refer to the **ClearTrust SecureControl Developer's Guide**.

#### **Java API**

The APIServerProxy provides the communication interface between the client Application and the ClearTrust SecureControl APIServer. Use of the Java API requires the following start-up sequence:

- **1** Create an APIServerProxy passing in the host computer name and port assigned to the APIServer.
- **2** Define the connect parameters including the name, password and role of a valid ClearTrust SecureControl Administrator. This ensures that only authorized connections are made via the API. Only programmers provided with this Administrator security information can make a valid connection.
- **3** After these two initialization steps, the programmer is free to call the checkAccess, checkFunction or validateUser methods. These three methods form the heart of the run time API and perform all the security access checking and User validation. The following code snippet shows how to test for access permissions to a URL.

```
APIServerProxy serverProxy = new APIServerProxy(host, port);
serverProxy.connect(userName, password, role);
```

```
if (!validateUser(userName, password)) return false;
isAccessible = checkAccess(userName, null, WebServerName, 
uri);
if (isAccessible) displayMessage("Access allowed.");
else displayMessage("Access denied.");
serverProxy.disconnect();
```
The following code snippet shows how to test for User validity and access to an Application Function.

```
APIServerProxy serverProxy = new APIServerProxy(host, port);
serverProxy.connect(userName, password, role);
if (!validateUser(userName, password)) return false;
isAccessible = serverProxy.checkFunction(userName, null, 
ApplicationName, ApplicationFunction);
if (isAccessible) displayMessage("Access allowed.");
else displayMessage("Access denied.");
serverProxy.disconnect();
```
Typically, you validate the User just once before calling checkAccess or checkFunction. This saves time. If you want to validate the User each time checkAccess is called, include these parameters for the test. However, you typically connect to the server proxy only once during Application initialization.

**NOTE:** Error handling code is not included here.

### **C API**

Use of the C API requires that the connect function must be called before calls to ct\_check\_access, ct\_check\_function or ct\_validate\_user. The following code snippet shows how to validate a User and check his accessibility to a secured resource.

**NOTE:** Error-handling code not shown.

```
ct_connect(serverName, userName, password, role, port);
ct validate user(userName, password, isValid);
if (!isValid) return;
ct_check_access(userName, password, WebServerName, uri, 
isAccessible);
```
• •  $102$ • • •

```
if (isAccessible) displayMessage("Access allowed.");
else displayMessage("Access denied.");
ct_disconnect();
```
How to test for user validity and access an Application Function is shown in the following code snippet:

```
ct_connect(serverName, userName, password, role, port);
ct_validate_user(userName, password, isValid);
if (!isValid) return;
ct_check_function(userName, password, ApplicationName, 
functionName, isAccessible);
if (isAccessible) displayMessage("Access allowed.");
else displayMessage("Access denied.");
ct_disconnect();
```
•

# **• • • • • • Index**

## **A**

Admin structur[e 17](#page-12-0) AdminGroup structure [17](#page-12-1) API object relationships [13](#page-8-0) APIs non-We[b 101](#page-96-1) application filter[s 13](#page-8-1) Application structure [18](#page-13-0) ApplicationFunction structur[e 19](#page-14-0) ApplicationURL structure [20](#page-15-0) associated-wit[h 13](#page-8-0) authentication [82](#page-77-0) custom [82](#page-77-0) native N[T 82](#page-77-1) authentication handle[r 73](#page-68-0) authorization handle[r 74](#page-69-0)

### **B**

Basic Entitlemen[t 20](#page-15-1) basic entitlement[s 14](#page-9-0) Basic Entitlementstructur[e 20](#page-15-2) batch loading user[s 12](#page-7-0)

## **C**

compiling and linkin[g 79](#page-74-0) for Microsoft II[S 79](#page-74-1) for Netscape/NT [80](#page-75-0) for Netscape/UNIX [81](#page-76-0) connect only once [15](#page-10-0) contained-i[n 13](#page-8-0) container object[s 13](#page-8-0) contain[s 13](#page-8-0)

cookie handle[r 75](#page-70-0) c[t 26](#page-21-0) CT\_ACCESS\_HANDLE[R 79](#page-74-2) CT\_ALLOWED\_AUTH\_MODES [95](#page-90-1) CT\_AUTH\_BAD\_PASSWOR[D 98](#page-93-1) CT\_AUTH\_BAD\_USERNAME [98](#page-93-2) CT\_AUTH\_DATABASE\_ERRO[R 98](#page-93-3) CT\_AUTH\_EXPIRED\_ACCOUN[T 98](#page-93-4) CT\_AUTH\_INACTIVE\_ACCOUNT [98](#page-93-5) CT\_AUTH\_MODE [95](#page-90-2) CT\_AUTH\_PASSWORD\_EXPIRE[D 98](#page-93-6) CT\_AUTH\_UNKNOWN\_ERROR [98](#page-93-7) CT\_AUTH\_URL\_ACCESS\_ALLOWED [98](#page-93-8) CT\_AUTH\_URL\_ACCESS\_DENIED [98](#page-93-9) CT\_AUTH\_URL\_PROTECTE[D 97](#page-93-10) CT\_AUTH\_URL\_UNPROTECTED [98](#page-93-11) CT\_AUTH\_USER\_LOCKED\_OU[T 98](#page-93-12) CT\_AUTHENTICATED [96](#page-91-0) CT\_AUTHENTICATION\_HANDLER [79](#page-74-3) CT\_CHECK\_ACCESS\_REQUIRED [98](#page-93-13) ct\_check\_function function [58](#page-53-0) ct\_connect functio[n 26](#page-21-0) CT\_COOKIE\_ERROR [98](#page-93-14) CT\_COOKIE\_HANDLE[R 79](#page-74-4) CT\_CREATE\_COOKI[E 98](#page-93-15) ct\_create\_entitlement function [28](#page-23-0) ct\_create\_user\_and\_properties function [30](#page-25-0) ct\_disconnect function [30](#page-25-1) CT\_D[N 96](#page-91-1) CT\_ERR\_MSG [96](#page-91-2)

•

ct\_flush\_cache function [31](#page-26-0) CT\_FORM\_AUTH\_MOD[E 96](#page-91-3) ct\_get\_entitlement functio[n 32](#page-27-0) ct\_get\_user\_and\_properties functio[n 33](#page-28-0) ct\_get\_user\_and\_properties\_by\_dn function [34](#page-29-0) CT\_IS\_PATH\_PROTECTED [96](#page-91-4) CT\_NO\_AUTH\_SERVERS [98](#page-93-16) CT\_PASSWOR[D 96](#page-91-5) CT\_PATH\_CHECK\_HANDLER [79](#page-74-5) CT\_PREV\_USER [96](#page-91-6) ct\_reset\_password function [31,](#page-26-1) [32,](#page-27-0) [34](#page-29-1) CT\_SERVER\_TIMED\_OU[T 98](#page-93-17) CT\_SESSION\_ACTIV[E 97](#page-93-18) CT\_SESSION\_EXPIRED [98](#page-93-19) CT\_SESSION\_HANDLE[R 78](#page-73-0) CT\_STATUS [96](#page-91-7) CT\_STATUS\_HANDLE[R 78](#page-73-1) CT\_UNHANDLED\_REQUEST [98](#page-93-20) CT\_UR[I 96](#page-91-8) CT\_USE[R 97](#page-92-0) CT\_USER\_DAT[A 97](#page-92-1) CT\_USER\_DATA\_LEN [97](#page-92-2) ctx[t 26,](#page-21-1) [61](#page-56-0) custom authenticatio[n 82](#page-77-0) custom error page[s 87](#page-82-0)

## **E**

efficient use of the AP[I 15](#page-10-1) Entity Header structur[e 21](#page-16-0) error pages [87](#page-82-0) Extending the function of the ClearTrust plug-i[n 68](#page-63-0)

## **F**

functions run-time [57](#page-52-0)

## **G**

Group structur[e 21](#page-16-1)

#### **H**

handler authentication [73](#page-68-0)

authorization [74](#page-69-0) cookie [75](#page-70-0) overriding [78](#page-73-2) path chec[k 72](#page-67-0) phase [69,](#page-64-0) [72](#page-67-1) session [72](#page-67-2) status [69,](#page-64-1) [97](#page-92-3) handler keys [78](#page-73-3) hash table function[s 94](#page-89-2)

## **I**

input parameter request value[s 95](#page-90-3) installing for Microsoft II[S 80](#page-75-1) for Netscape/NT [81](#page-76-1) for Netscape/UNIX [81](#page-76-2)

## **L**

linkin[g 79](#page-74-0) for Microsoft II[S 79](#page-74-1) for Netscape/NT [80](#page-75-0) for Netscape/UNIX [81](#page-76-0)

#### **M**

minimize API call[s 15](#page-10-2)

#### **N**

non-container object[s 13](#page-8-0) non-Web APIs [101](#page-96-1) non-Web Applications [99](#page-94-1)

### **O**

object relationship[s 13](#page-8-0) overriding handler[s 78](#page-73-2) overriding phase processin[g 97](#page-92-4) overview SecureControl AP[I 11](#page-6-0)

## **P**

path check handler [72](#page-67-0) phase handle[r 69,](#page-64-0) [72](#page-67-3) phase processing overriding [97](#page-92-4) processing URI requests [69](#page-64-2)

# **R**

Realm structure [21](#page-16-2) registration tool [12](#page-7-1) relationship[s 13](#page-8-0) request dat[a 94](#page-89-3) request data keys [95](#page-90-4) run-time function[s 57](#page-52-0)

## **S**

SecureControl API overvie[w 11](#page-6-0) session handle[r 72](#page-67-2) status code[s 97](#page-93-21) status handle[r 69,](#page-64-1) [97](#page-92-3) structure definintion AdminGrou[p 17](#page-12-1) structure definition Applicatio[n 18](#page-13-0) ApplicationFunction [19](#page-14-0) ApplicationUR[L 20](#page-15-0) Basic Entitlemen[t 20](#page-15-2) Entity Header [21](#page-16-0) Group [21](#page-16-1) Real[m 21](#page-16-2)

User [22](#page-17-0) UserPropert[y 23](#page-18-0) WebServe[r 25](#page-20-0) structure definition[s 17](#page-12-2) Admin [17](#page-12-0)

## **U**

URI requests, processin[g 69](#page-64-2) use the User and UserProperty functions [16](#page-11-0) user management too[l 13](#page-8-2) User structur[e 22](#page-17-0) UserProperty structure [23](#page-18-0) users batch loadin[g 12](#page-7-0)

## **V**

void ct\_table\_put [94](#page-89-4) void ct\_table\_remove [94](#page-89-5) void\* ct\_table\_fin[d 94](#page-89-6)

### **W**

WebServer structure [25](#page-20-0)